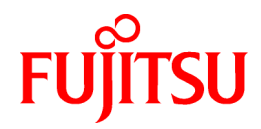

# **PRIMECLUSTER Enterprise Edition 4.3A10**

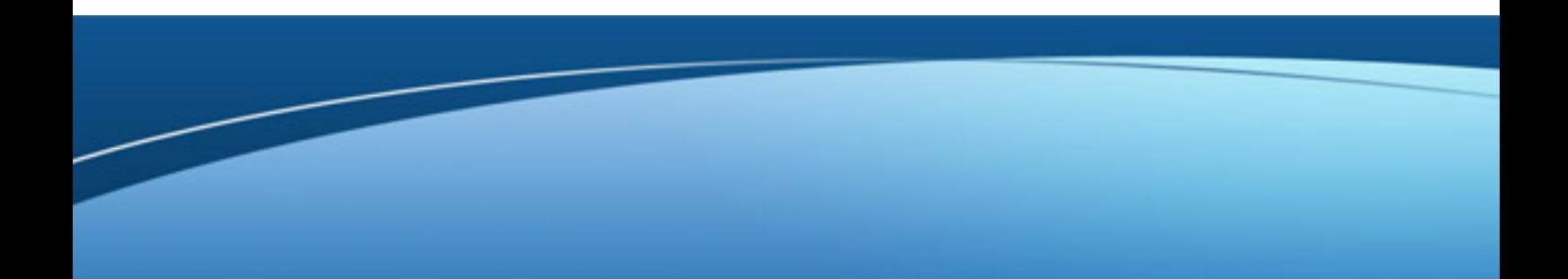

# Installation Guide

Linux

J2UL-1383-01ENZ0(03) April 2013

## **Preface**

#### Purpose

This manual explains how to install PRIMECLUSTER Enterprise Edition.

#### Target Readers

This manual is written for people who will install this product.

It is strongly recommended that you read the Software Release Guide from the product media before using this manual. When setting up systems, it is assumed that readers have the basic knowledge required to configure the servers, storage and network devices to be installed.

#### Organization

This manual consists of four chapters, and appendices. The contents of these chapters, the appendices are listed below.

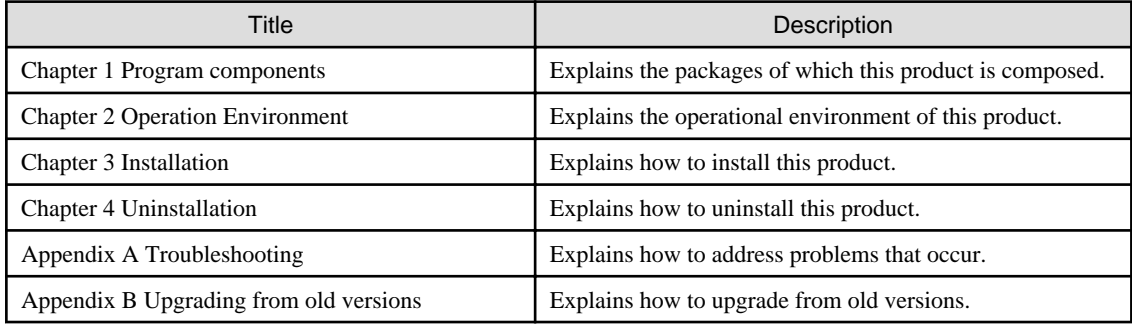

#### Notational Conventions

The notation in this manual conforms to the following conventions.

- References and character strings or values requiring emphasis are indicated using double quotes ( " ).
- Text to be entered by the user is indicated using bold text.
- Variables are indicated using italic text.

The following abbreviations are used in this manual:

- Microsoft(R) Windows(R) XP operating system is abbreviated as Windows(R) XP.
- Microsoft(R) Windows(R) Vista operating system is abbreviated as Windows(R) Vista.
- Microsoft(R) Windows(R) 7 operating system is abbreviated as Windows(R) 7.
- Cluster Foundation is abbreviated as CF.
- Reliant Monitor Services is abbreviated as RMS.
- Global Disk Services is abbreviated as GDS.
- Global File Services is abbreviated as GFS.
- Global Link Services is abbreviated as GLS.

#### Export Administration Regulation Declaration

Documents produced by FUJITSU may contain technology controlled under the Foreign Exchange and Foreign Trade Control Law of Japan. Documents which contain such technology should not be exported from Japan or transferred to non-residents of Japan without first obtaining authorization from the Ministry of Economy, Trade and Industry of Japan in accordance with the above law.

#### Trademark Information

- PRIMECLUSTER is a registered trademark of Fujitsu Ltd.
- UNIX is a registered trademark of The Open Group in the United States and other countries.
- Linux is a registered trademark of Linus Torvalds in the United States and other countries.
- Oracle and Java are registered trademarks of Oracle and/or its affiliates.
- Microsoft is a registered trademark of Microsoft Corporation in the United States and other countries.
- Netscape, Netscape Navigator, and Netscape Communications are trademarks of Netscape Communications Corporation.
- Adobe and Adobe Reader are trademarks or registered trademarks of Adobe System Incorporated in the United States and /or other countries.
- IBM products are registered trademarks of IBM in the United States; all others are trademarks or common law marks of IBM in the United States.
- Red Hat, RPM, and all Red Hat-based trademarks are trademarks or registered trademarks of Red Hat, Inc. in the United States and other countries.
- Microsoft and Internet Explorer are Registered Trademarks of Microsoft Corporation.
- VMware, VMware logo, Virtual SMP and vMotion are trademarks of VMware, Inc. in the United States and other countries.
- Other trademarks and registered trademarks appearing in this manual are the trademarks or registered trademarks of their owners.

Information in this manual is subject to change without notice.

#### Date of publication and edition

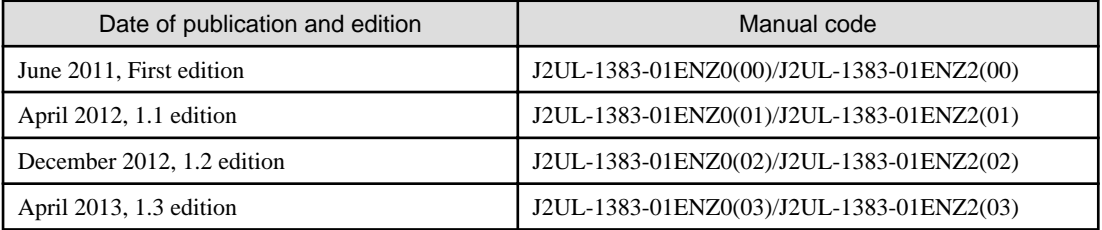

#### Copyright notice

All Rights Reserved, Copyright (C) FUJITSU LIMITED 2011-2013

### Editing record

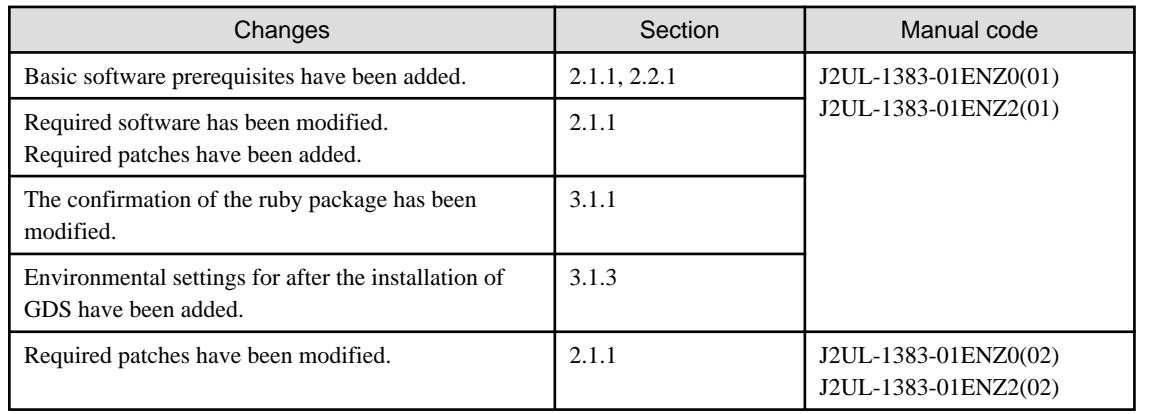

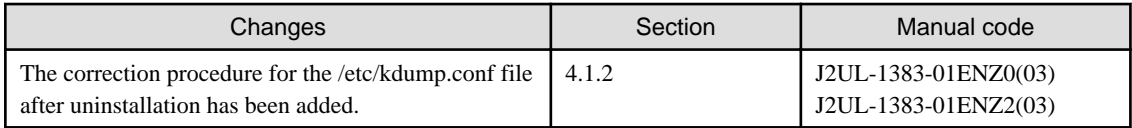

## **Contents**

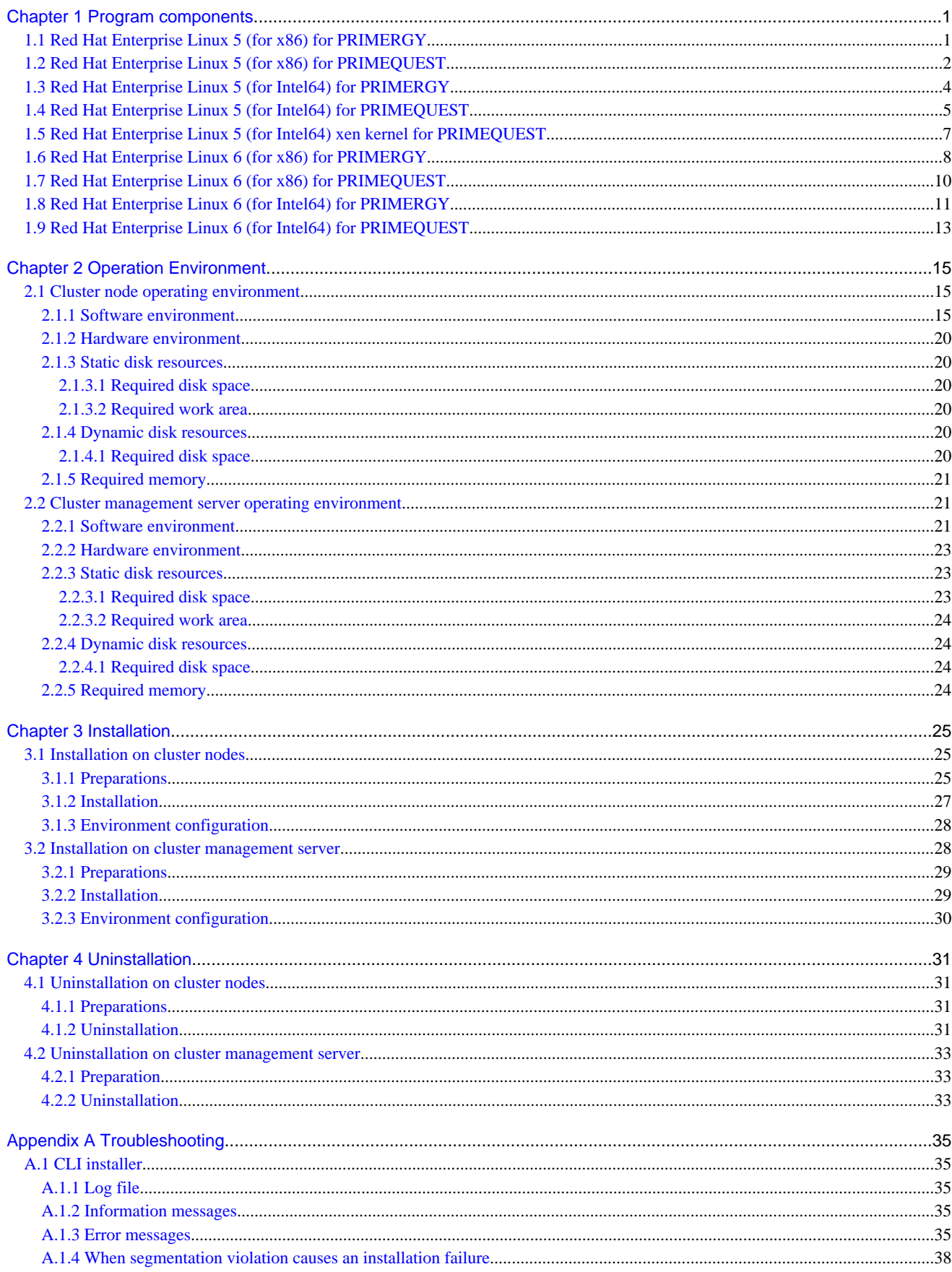

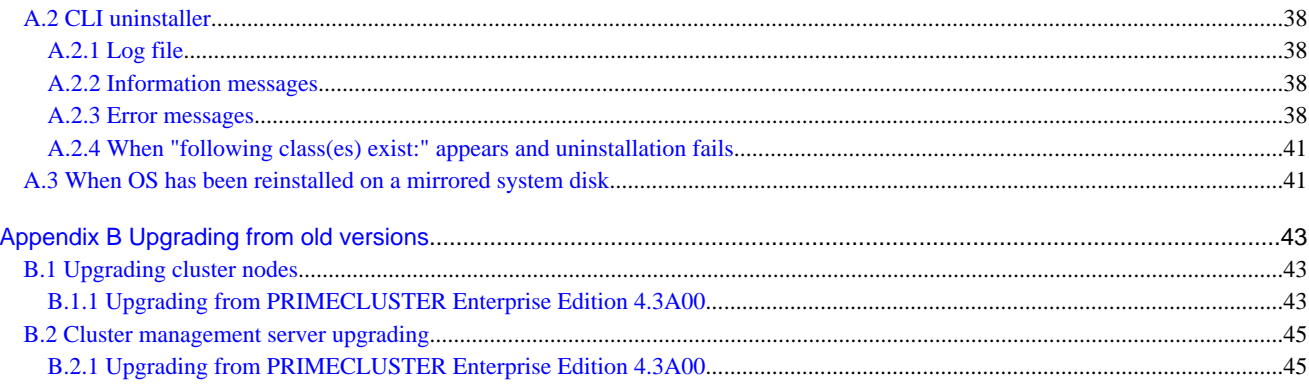

## <span id="page-6-0"></span>**Chapter 1 Program components**

A system consists of programs, and each program is referred to as a package. This chapter explains about the packages of which this software is composed.

#### PRIMERGY

- Red Hat Enterprise Linux 5 (for x86)
- Red Hat Enterprise Linux 5 (for Intel64)
- Red Hat Enterprise Linux 6 (for x86)
- Red Hat Enterprise Linux 6 (for Intel64)

#### PRIMEQUEST

- Red Hat Enterprise Linux 5 (for x86)
- Red Hat Enterprise Linux 5 (for Intel64)
- Red Hat Enterprise Linux 5 (for Intel64) xen kernel
- Red Hat Enterprise Linux 6 (for x86)
- Red Hat Enterprise Linux 6 (for Intel64)

## **1.1 Red Hat Enterprise Linux 5 (for x86) for PRIMERGY**

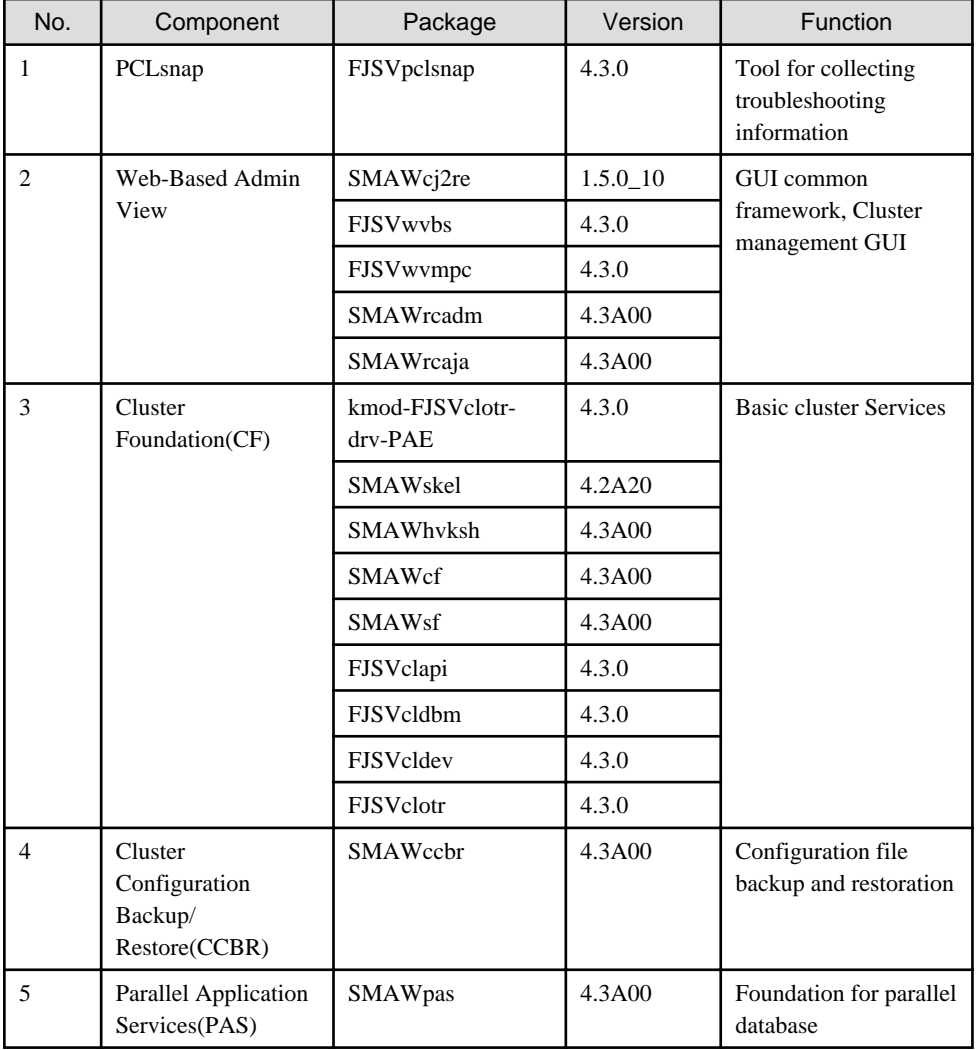

<span id="page-7-0"></span>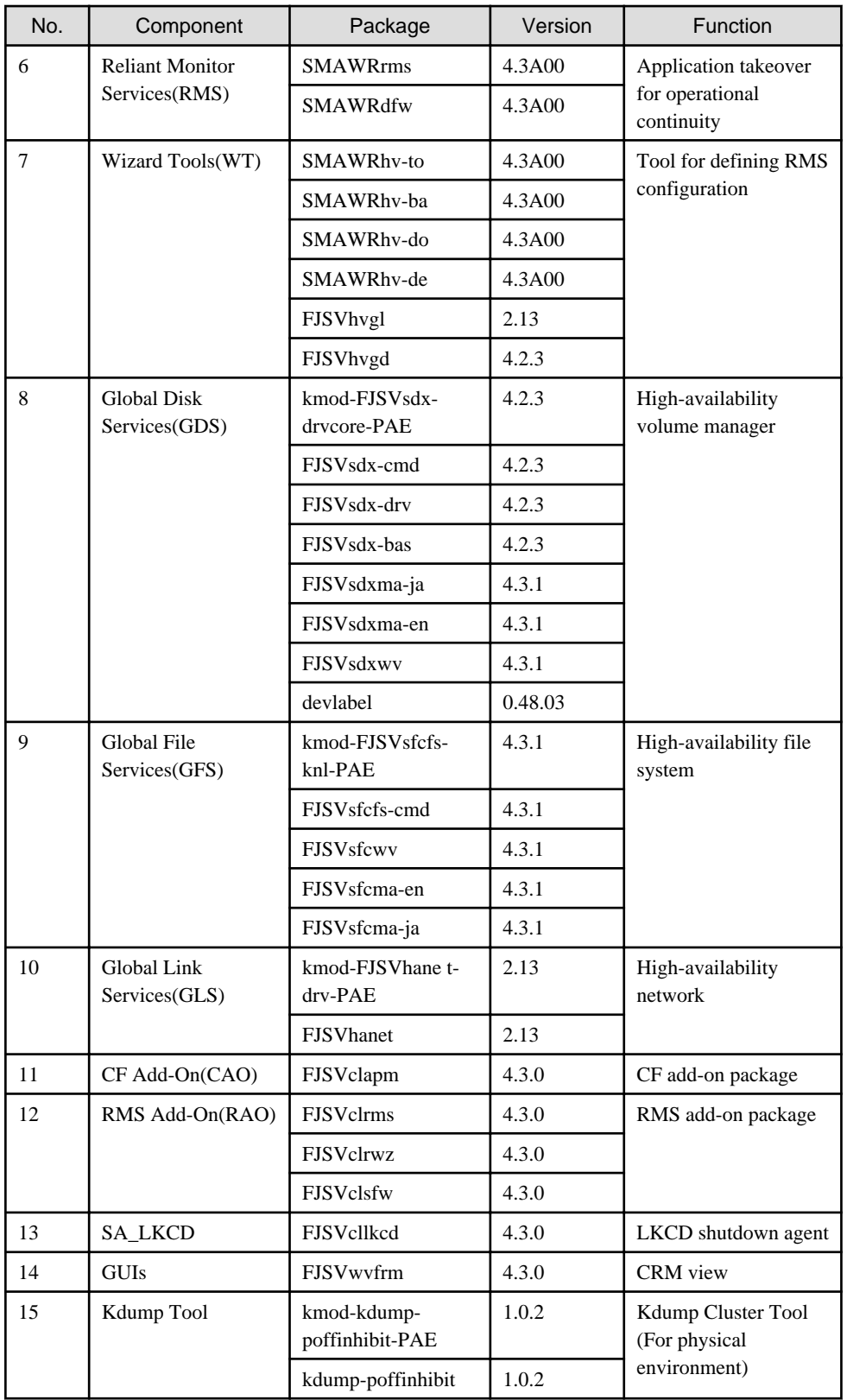

## **1.2 Red Hat Enterprise Linux 5 (for x86) for PRIMEQUEST**

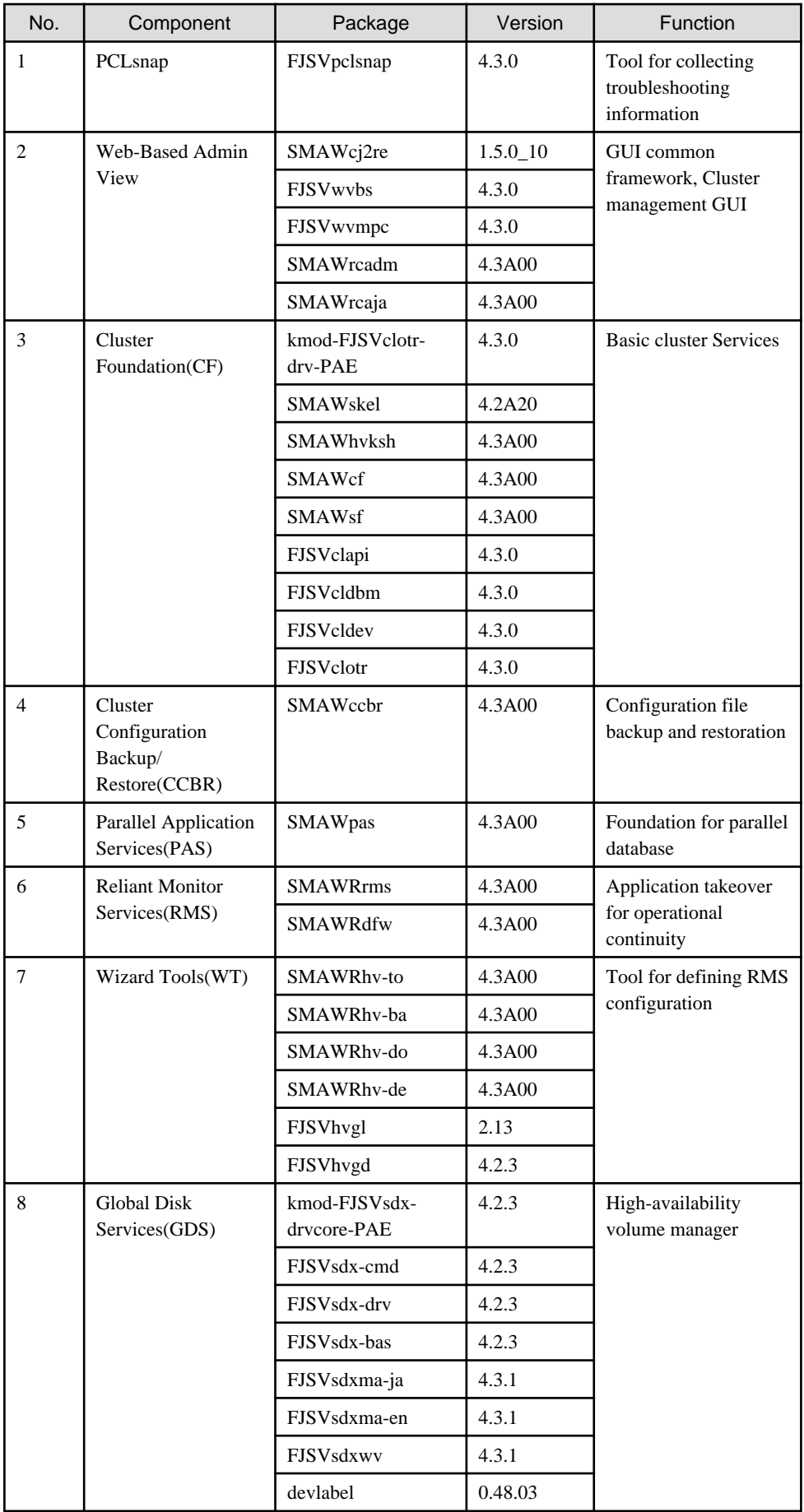

<span id="page-9-0"></span>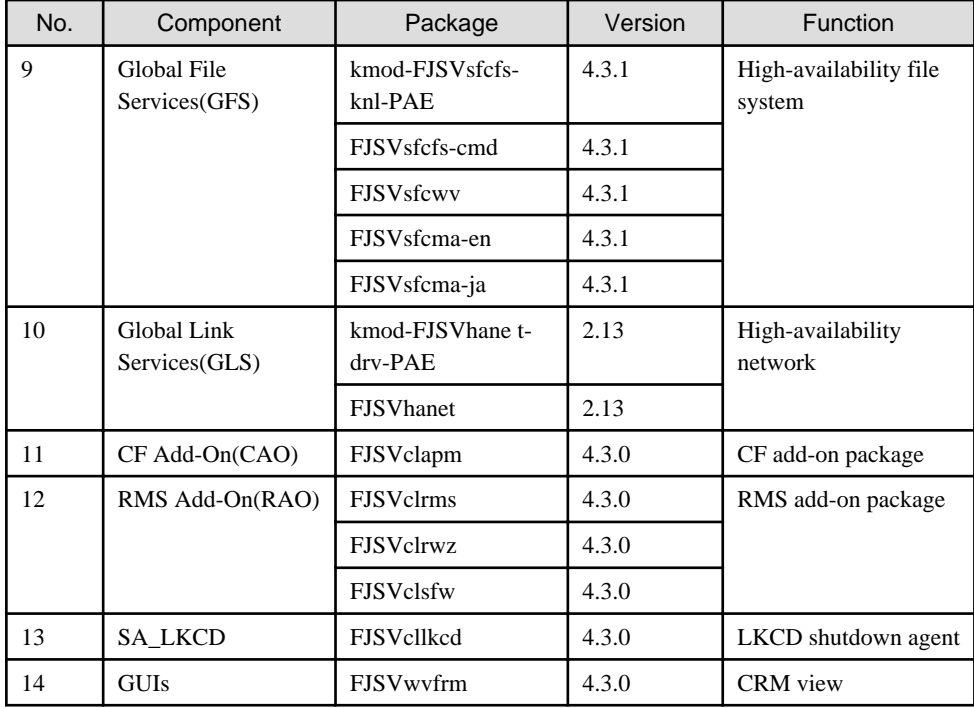

## **1.3 Red Hat Enterprise Linux 5 (for Intel64) for PRIMERGY**

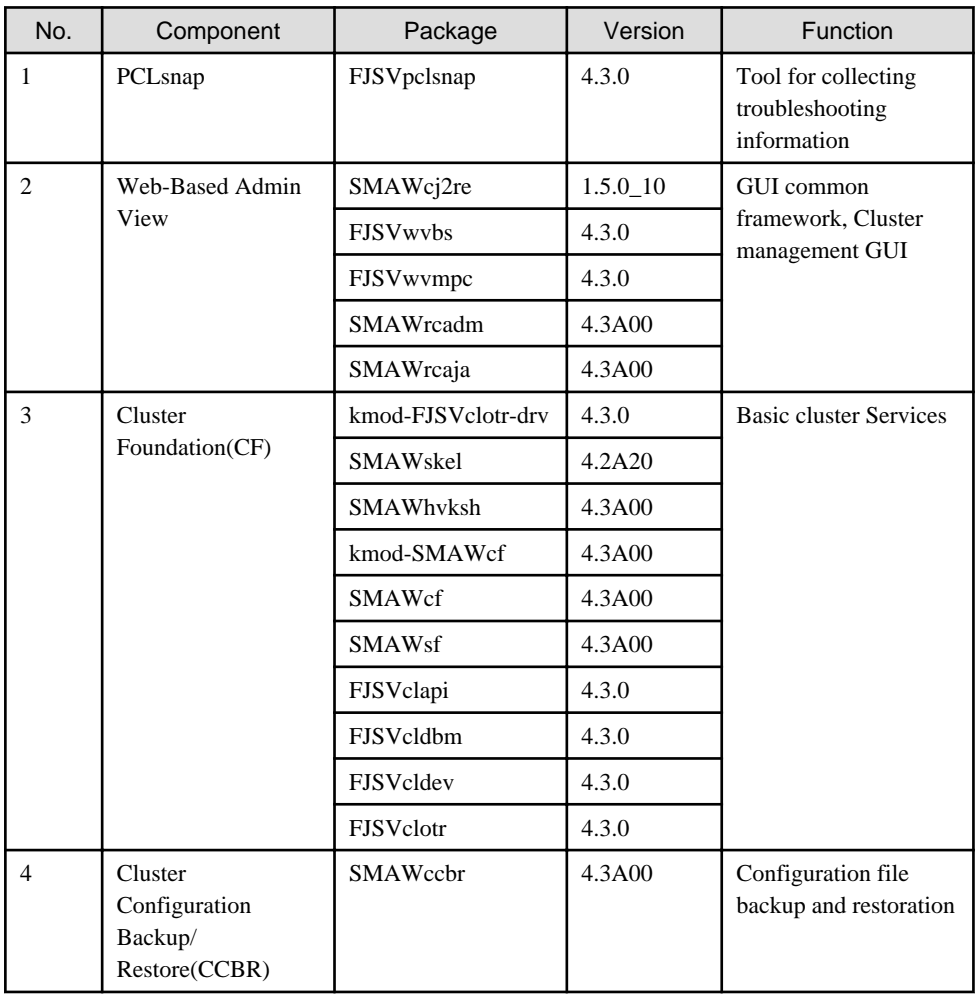

<span id="page-10-0"></span>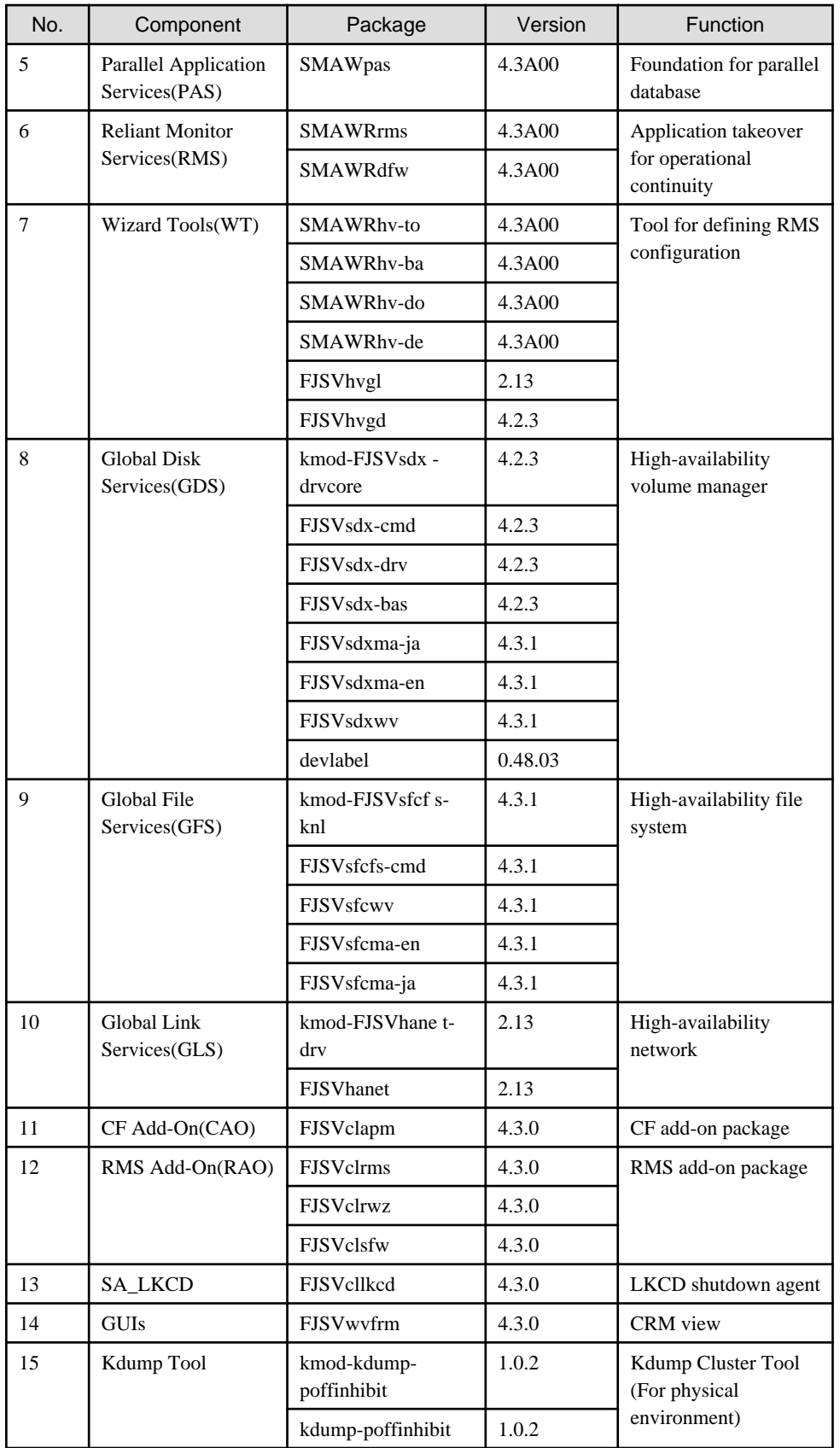

## **1.4 Red Hat Enterprise Linux 5 (for Intel64) for PRIMEQUEST**

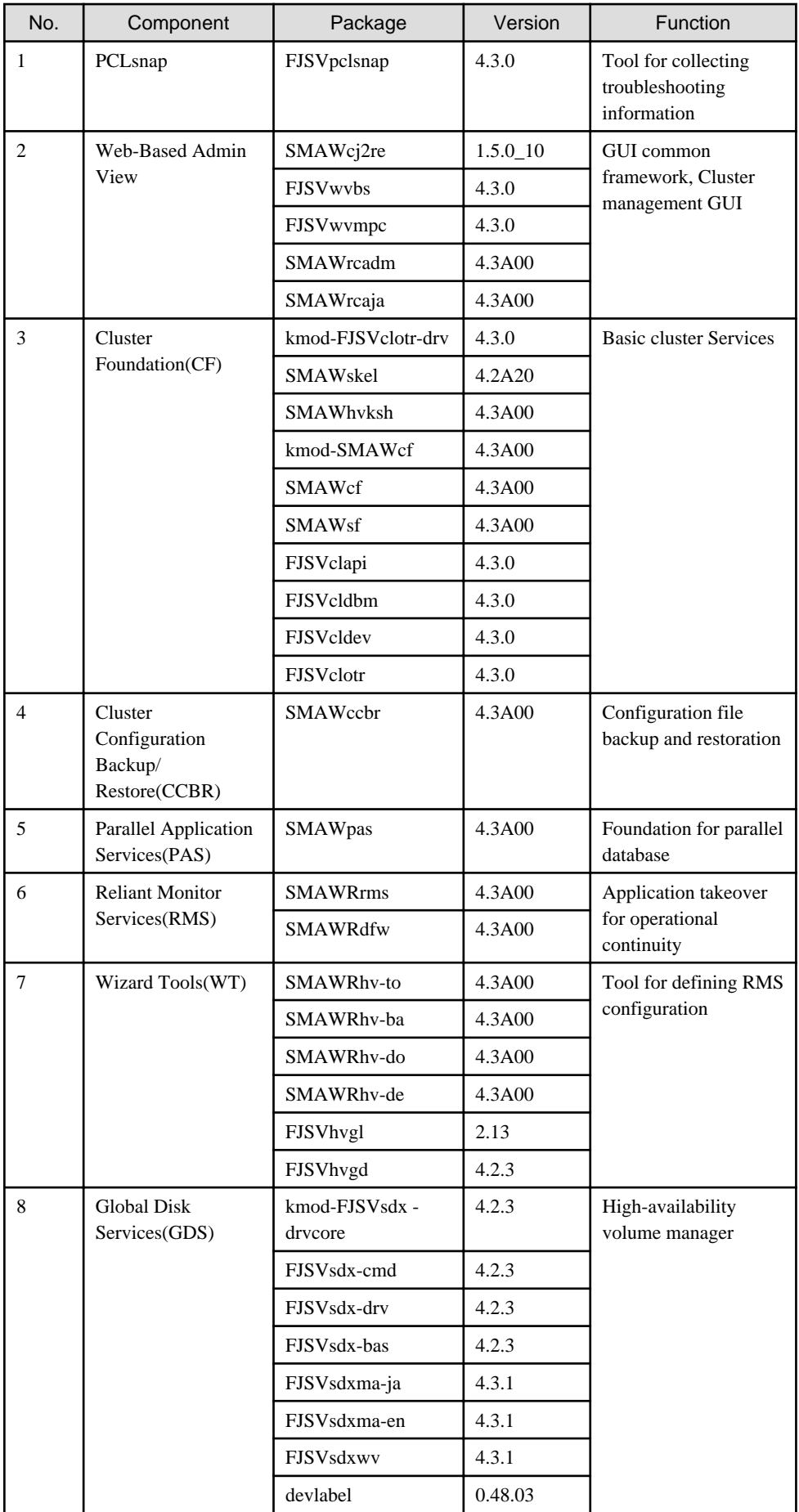

<span id="page-12-0"></span>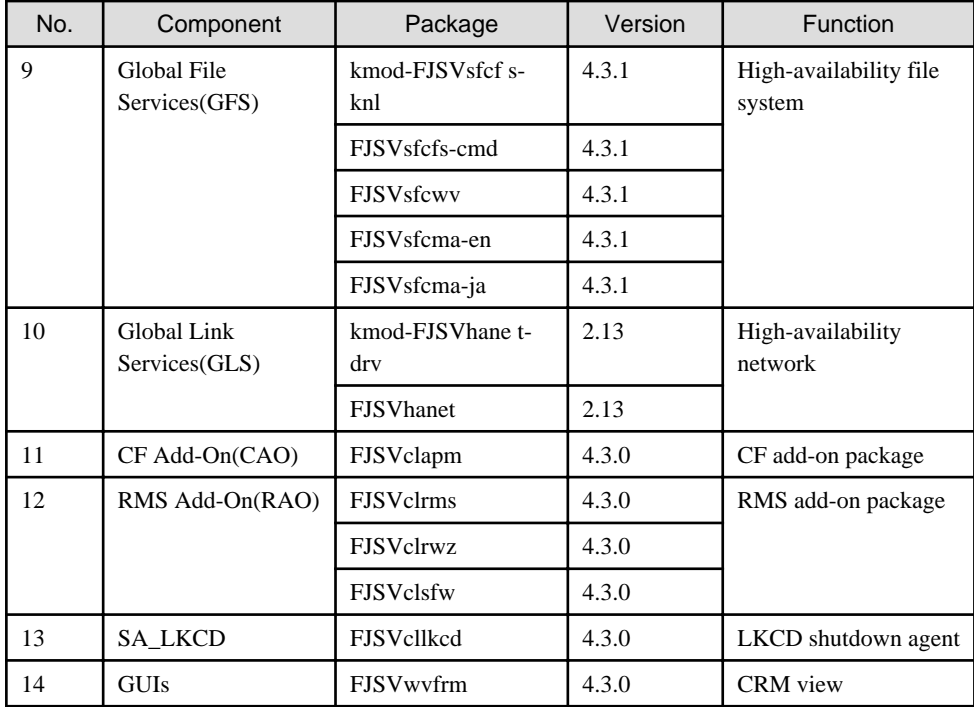

## **1.5 Red Hat Enterprise Linux 5 (for Intel64) xen kernel for PRIMEQUEST**

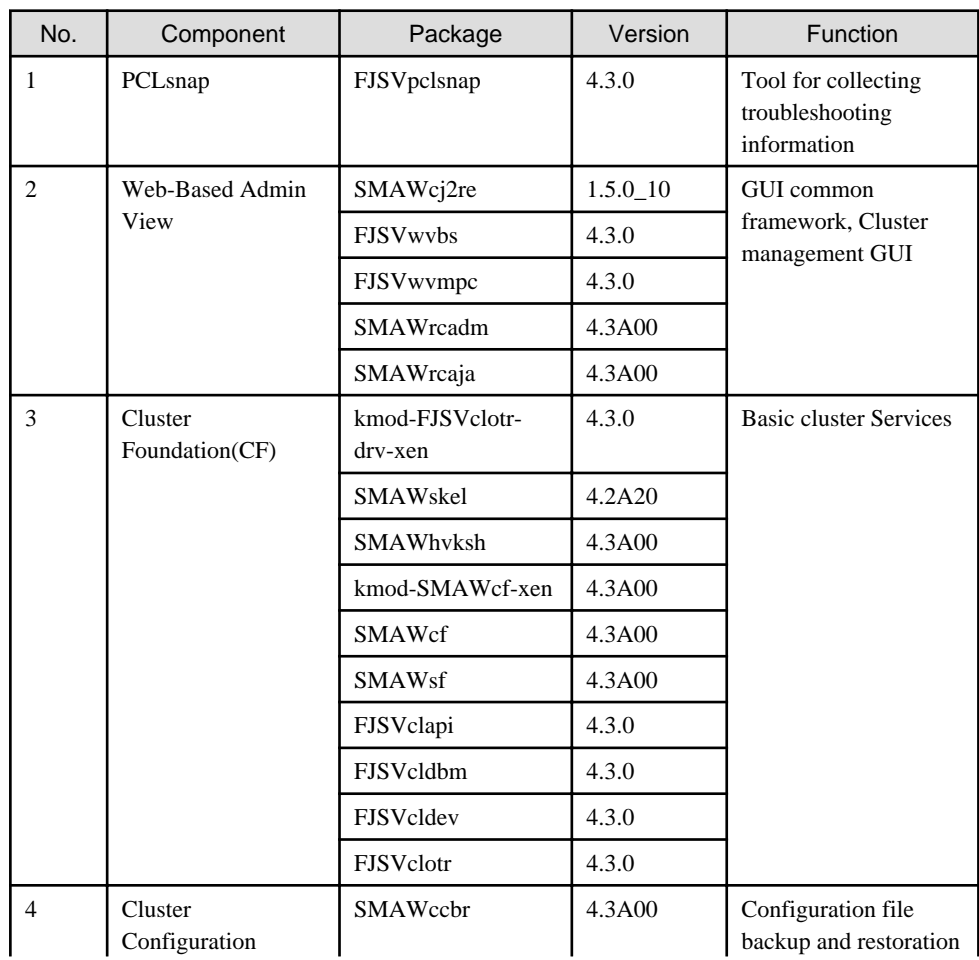

<span id="page-13-0"></span>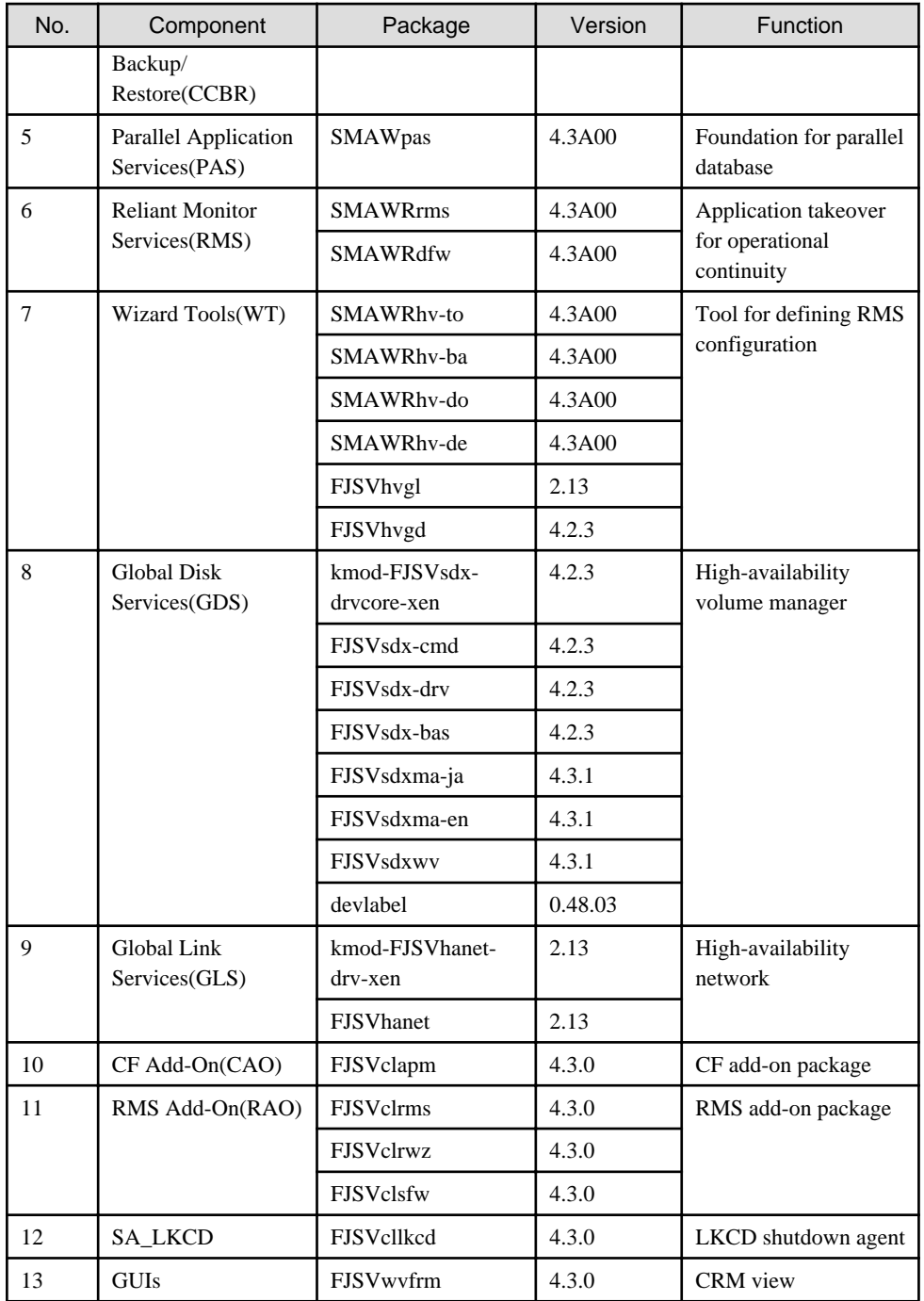

## **1.6 Red Hat Enterprise Linux 6 (for x86) for PRIMERGY**

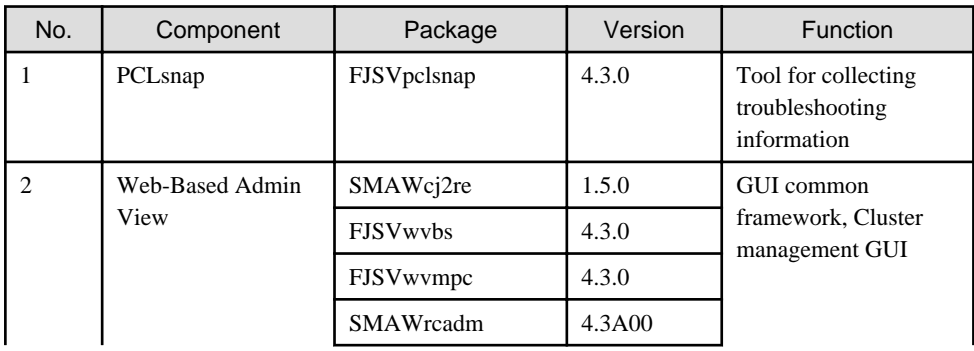

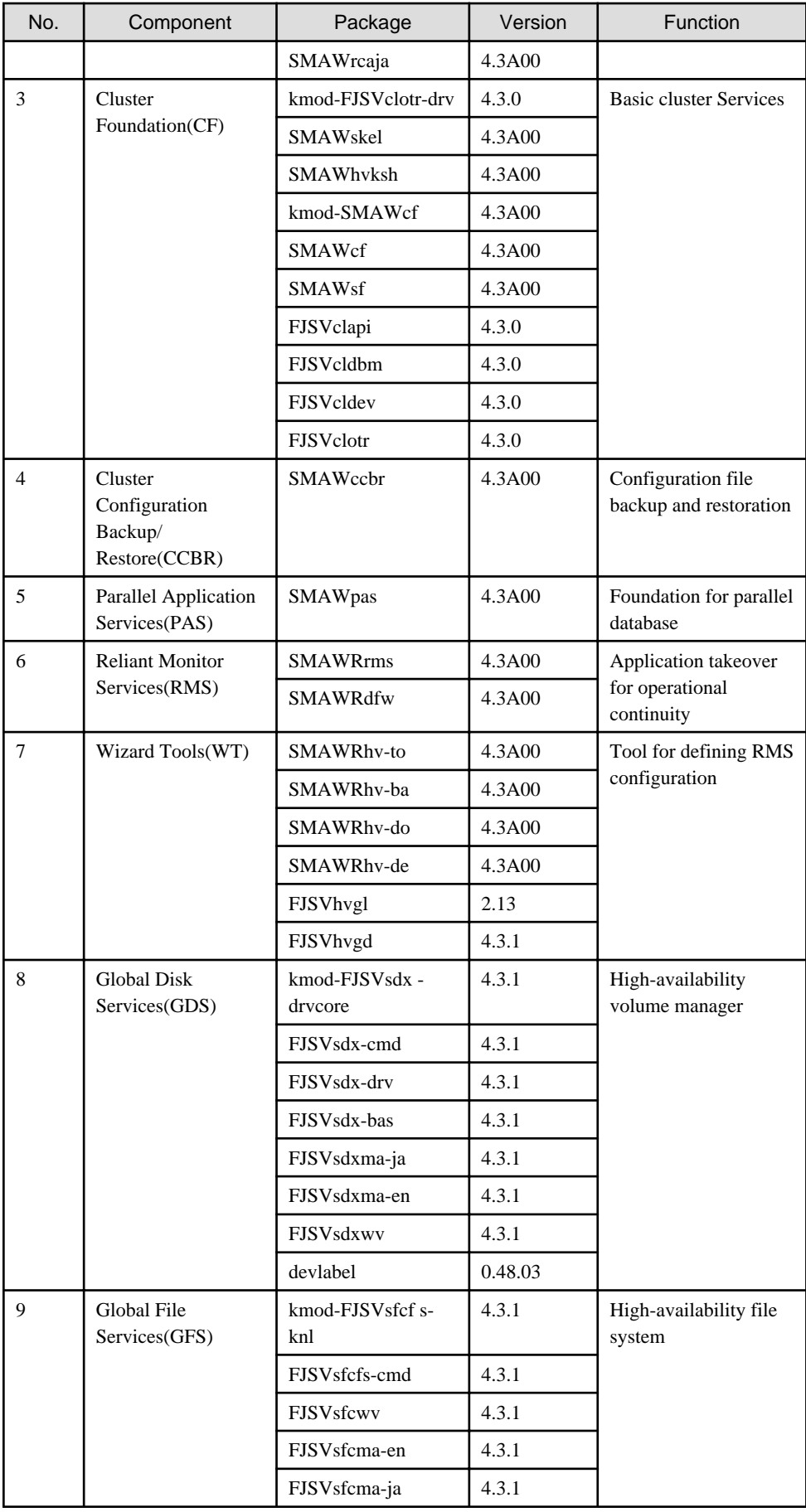

<span id="page-15-0"></span>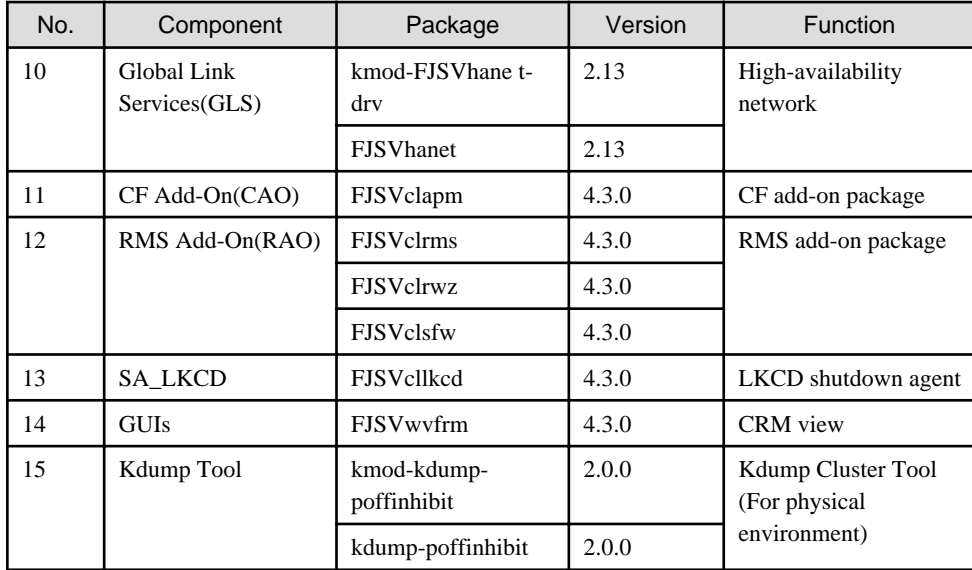

## **1.7 Red Hat Enterprise Linux 6 (for x86) for PRIMEQUEST**

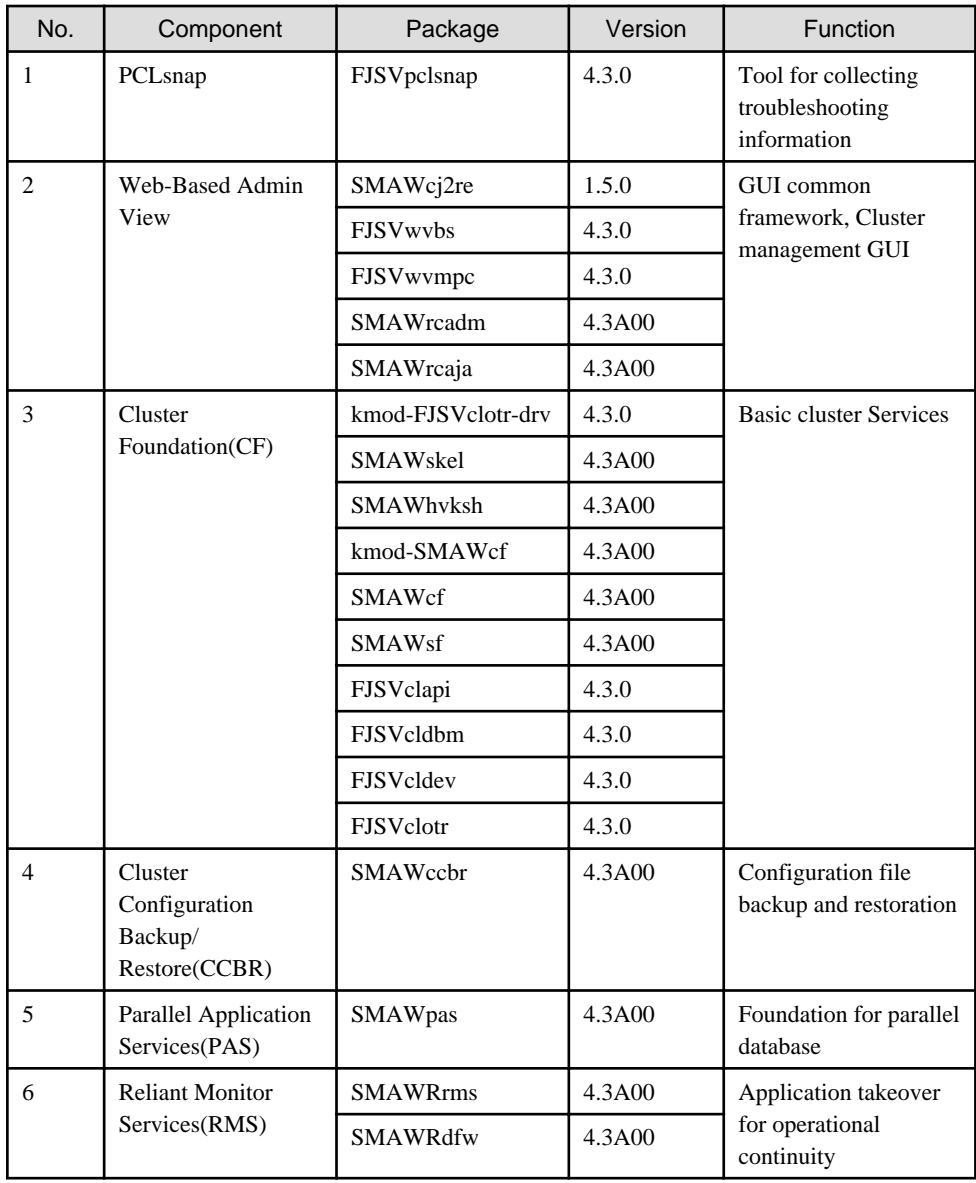

<span id="page-16-0"></span>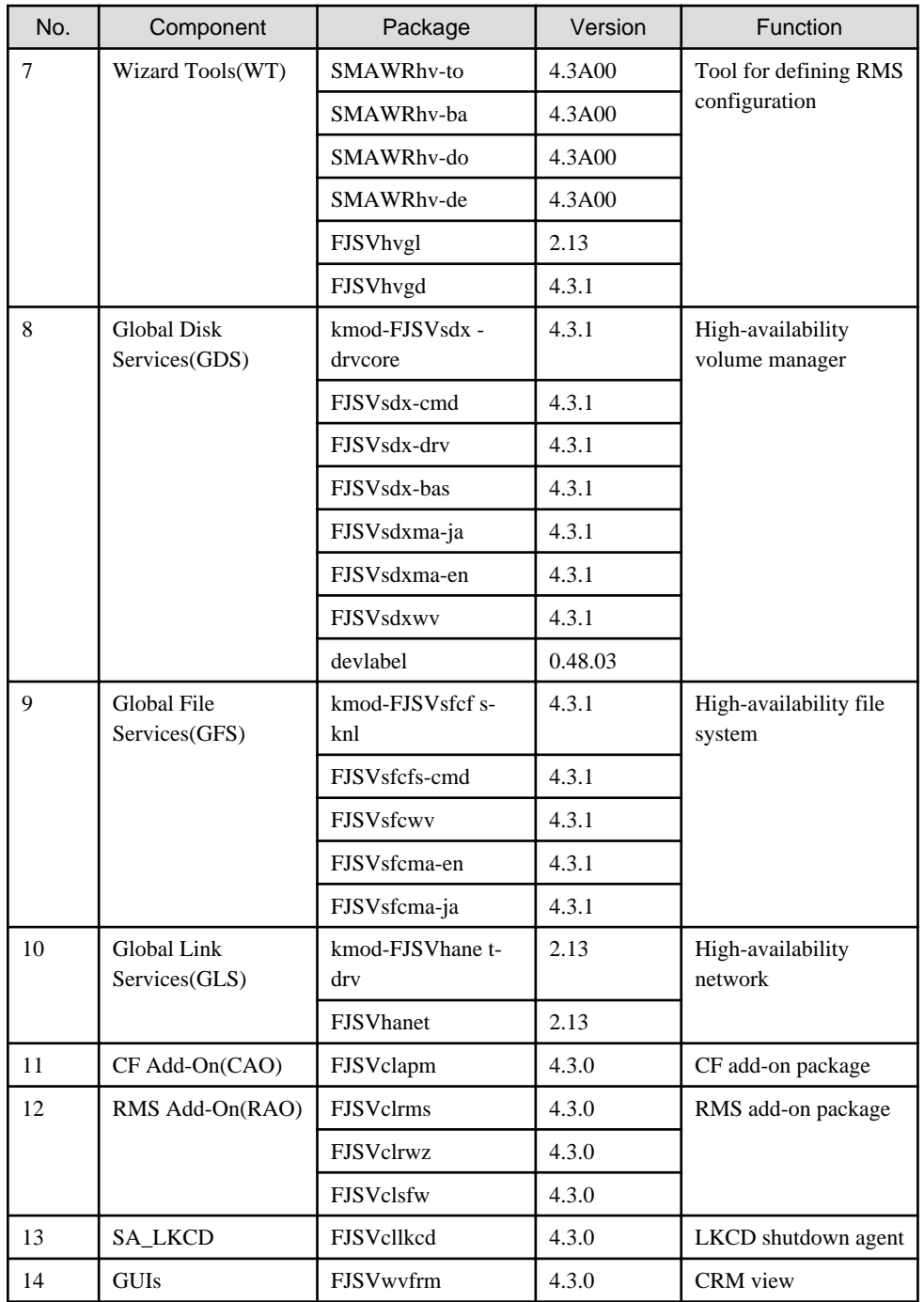

## **1.8 Red Hat Enterprise Linux 6 (for Intel64) for PRIMERGY**

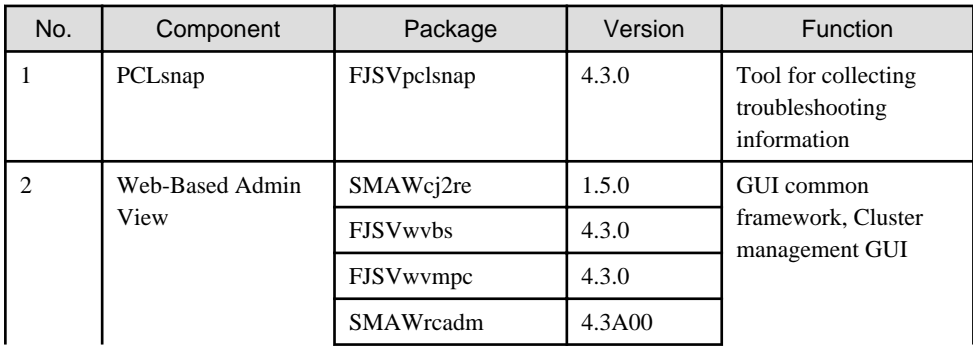

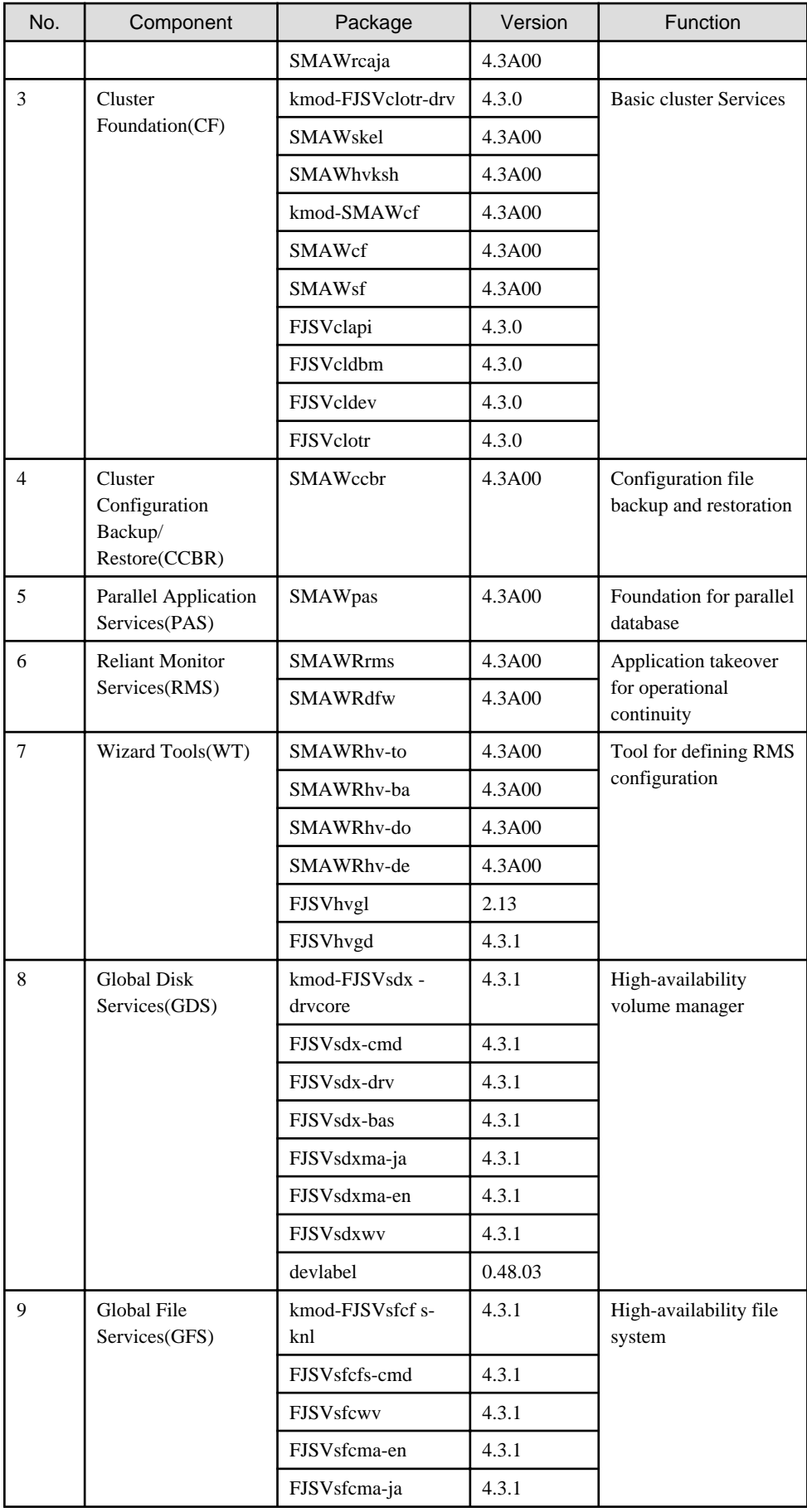

<span id="page-18-0"></span>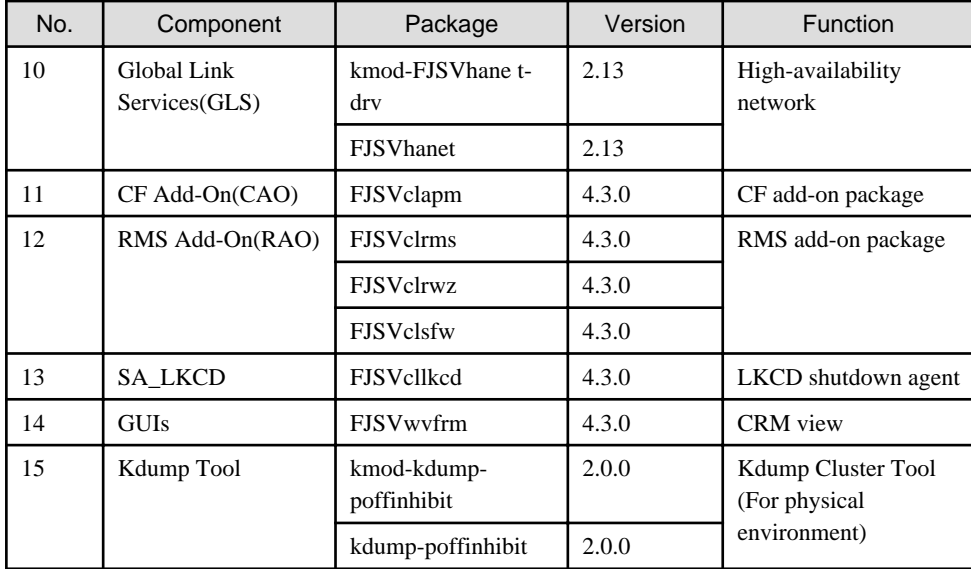

## **1.9 Red Hat Enterprise Linux 6 (for Intel64) for PRIMEQUEST**

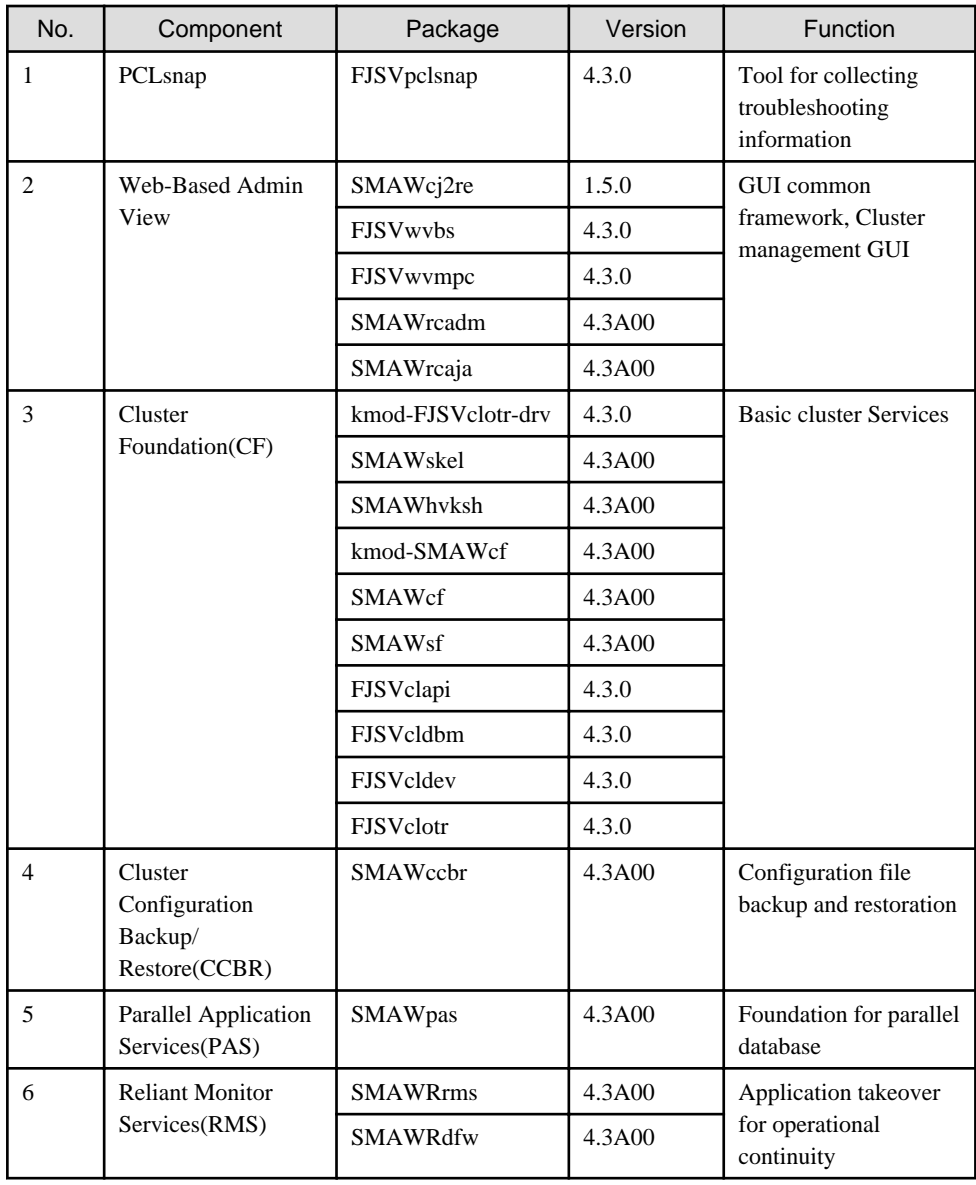

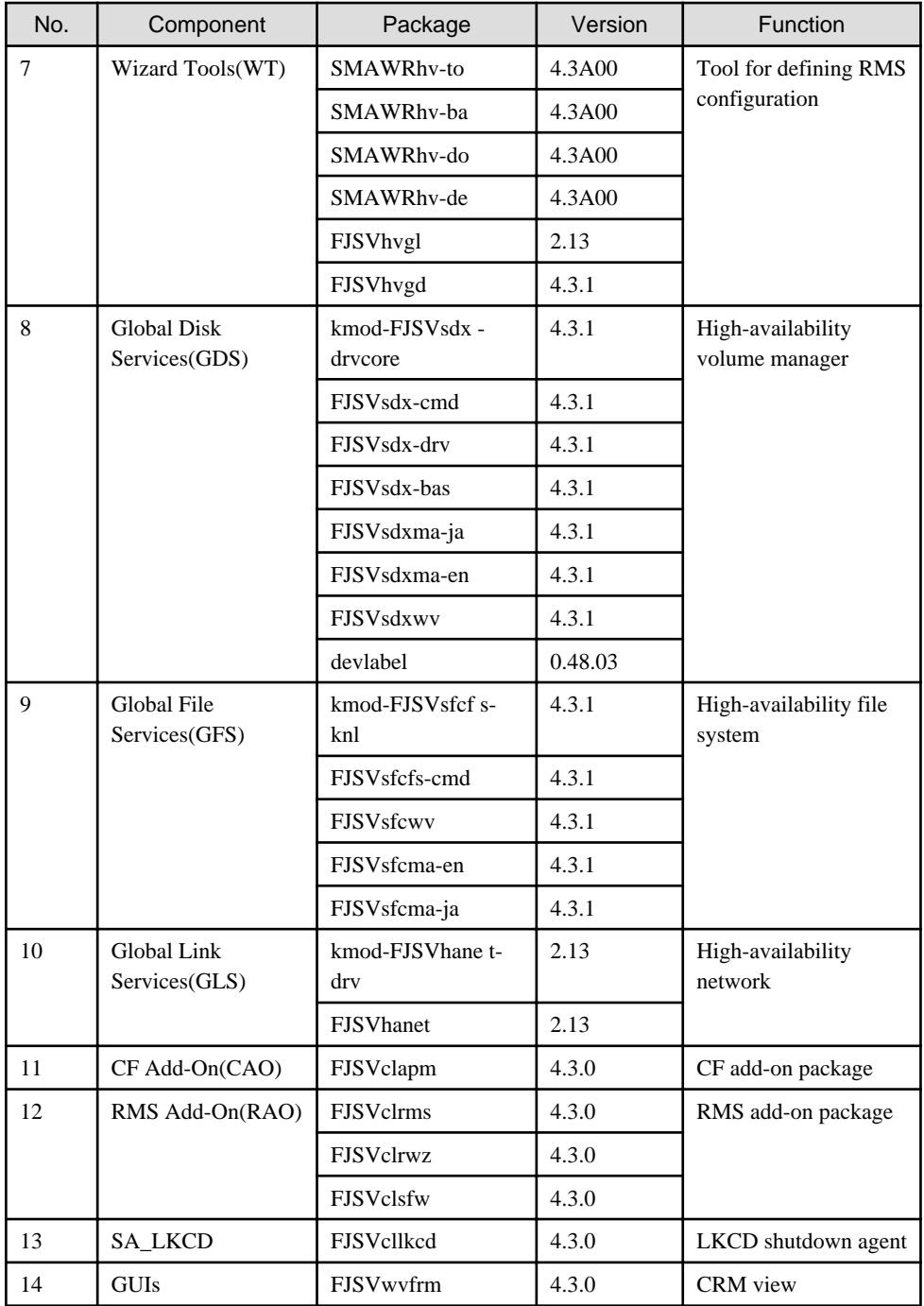

## <span id="page-20-0"></span>**Chapter 2 Operation Environment**

This chapter explains the operation environment of this software.

Before you install this software, your system must meet the following prerequisites.

- PRIMERGY(x86,Intel64)
	- 1. Cluster node

This software must be installed and a cluster system is configured on a cluster node.

2. Cluster management server

For information about the Web-Based Admin View topologies, see "2.4 Determining the Web-based Admin View Operation Mode" of the "PRIMECLUSTER Installation and Administration Guide".

- PRIMEQUEST(x86,Intel64)
	- 1. Cluster node

This software must be installed and a cluster system is configured on a cluster node.

## **2.1 Cluster node operating environment**

This section explains operating environment of cluster node.

### **2.1.1 Software environment**

1. Basic software prerequisites

Install the following software product on a cluster node:

- PRIMERGY(x86,Intel64)

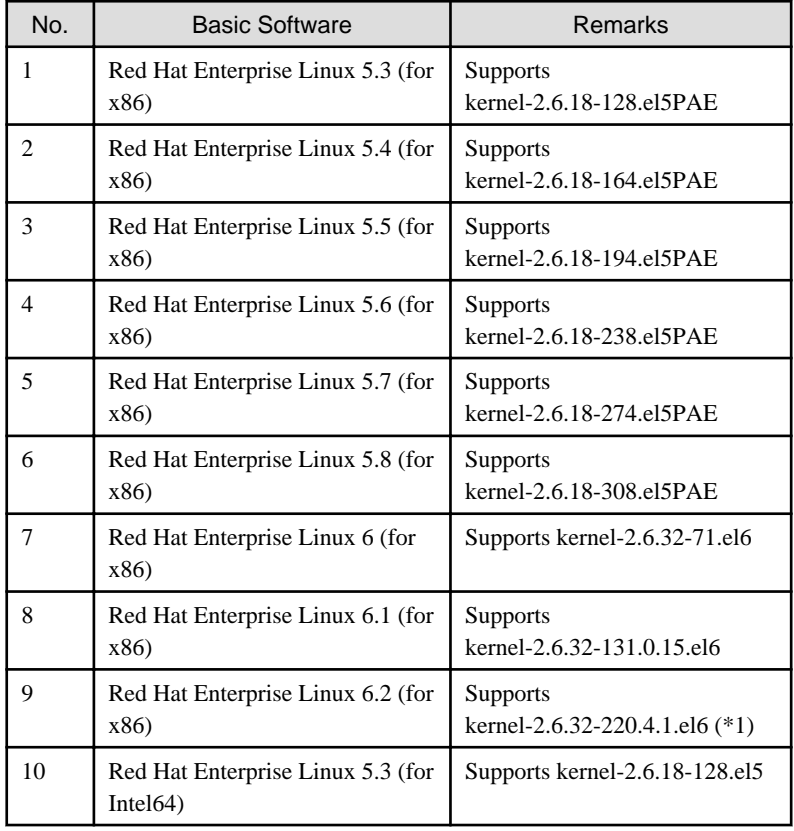

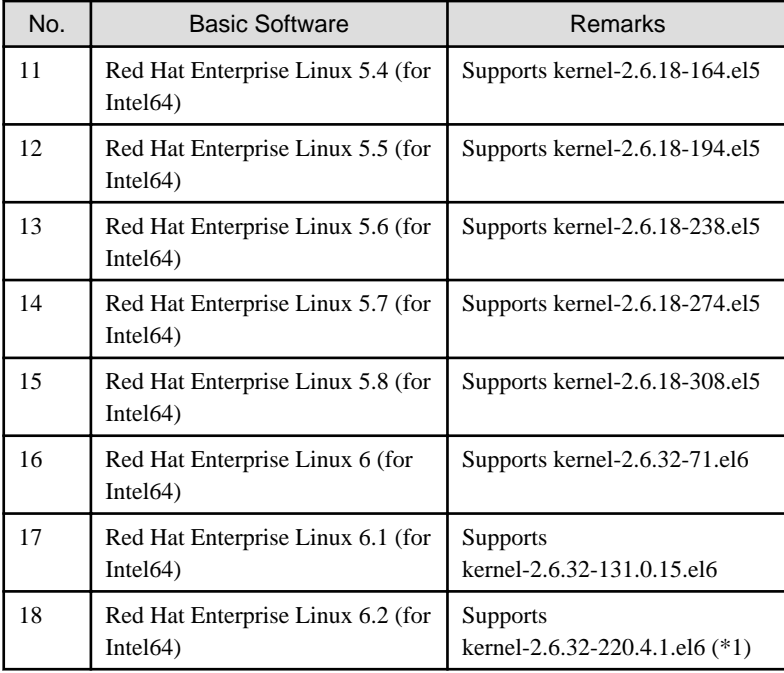

(\*1) Please apply errata with reference to "4. Required patches".

- PRIMEQUEST(x86,Intel64)

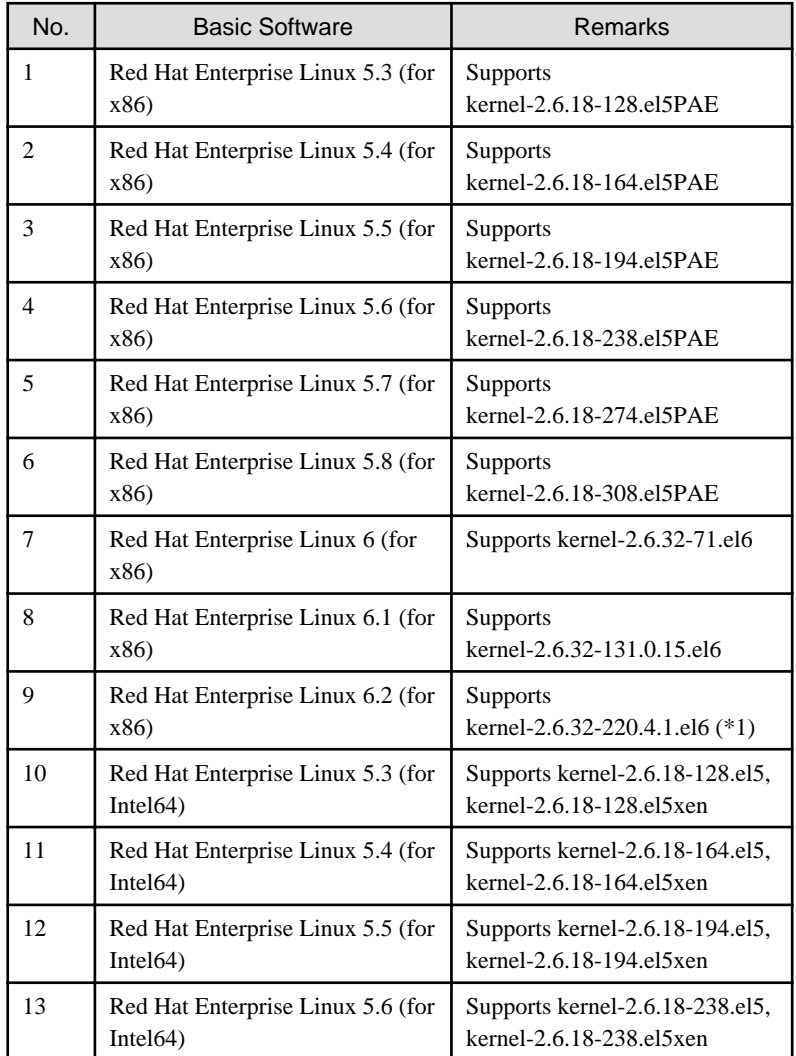

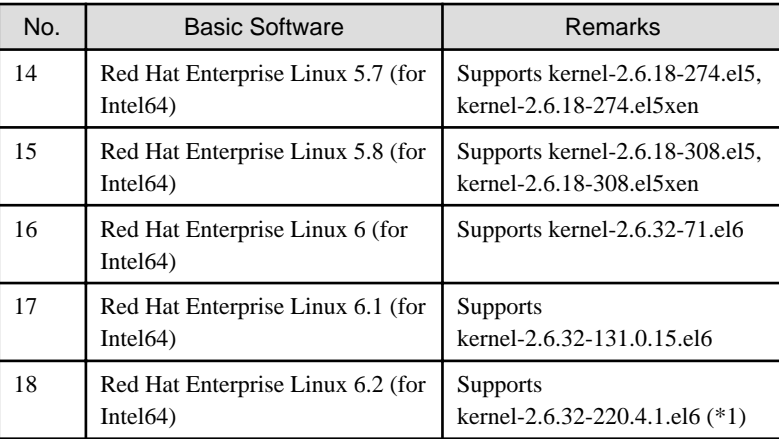

(\*1) Please apply errata with reference to "4. Required patches".

For the supported versions of the kernel, please contact your local Fujitsu sales representative.

2. Required software

To operate this software, the following software products are required:

- PRIMERGY physical environment

None.

- PRIMEQUEST physical environment

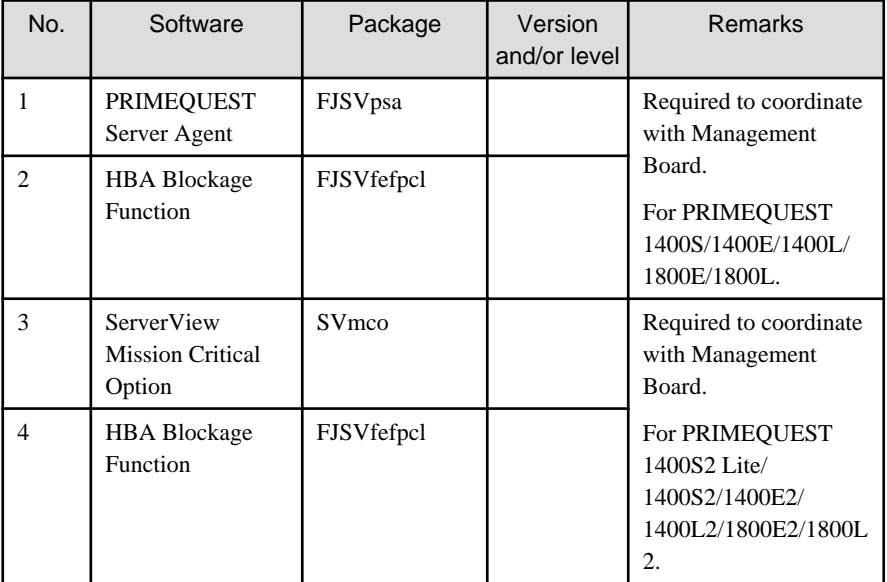

- Xen environment

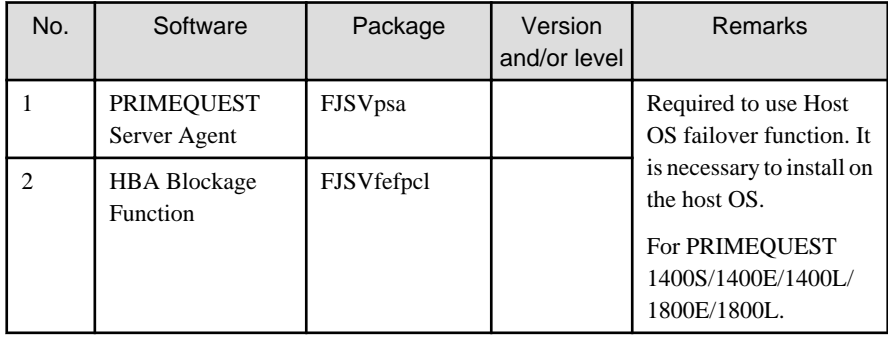

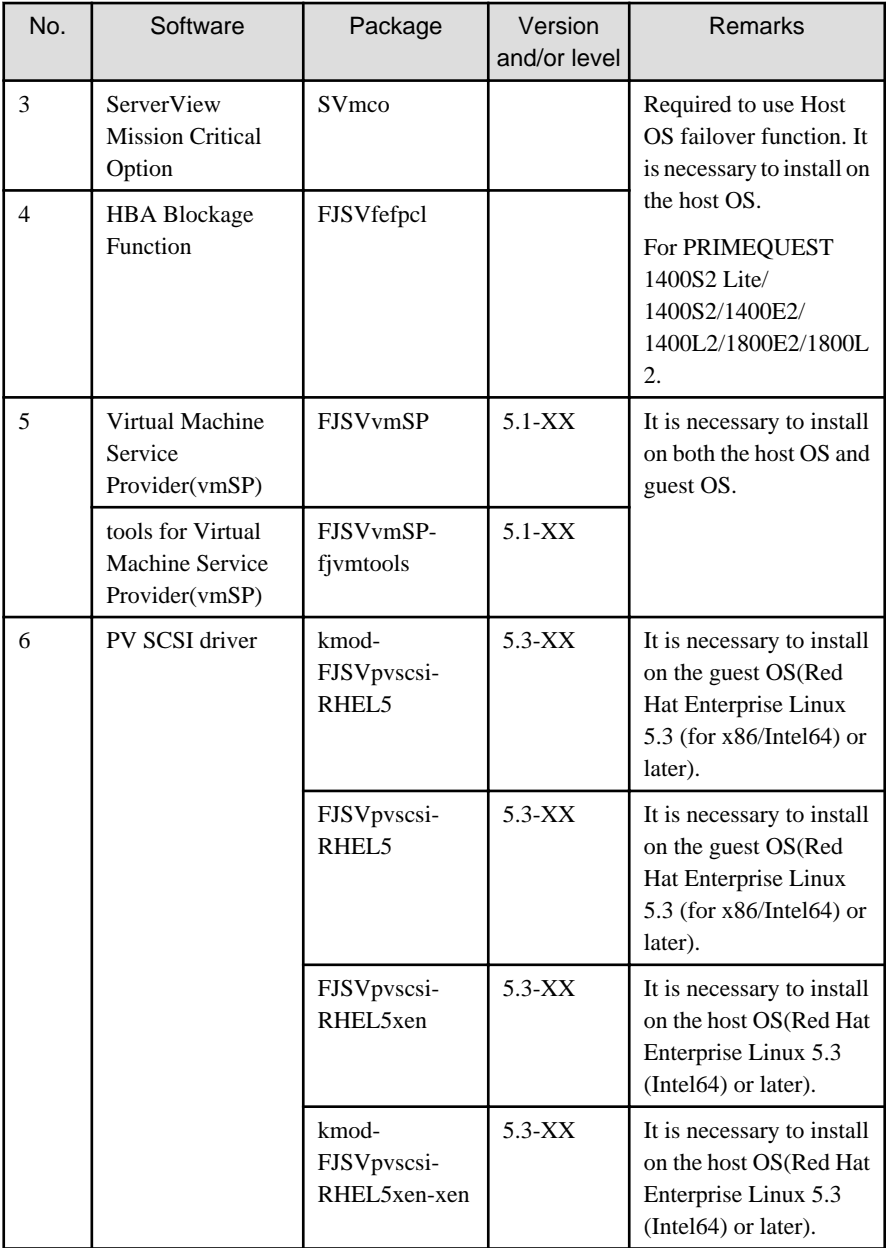

#### - KVM environment

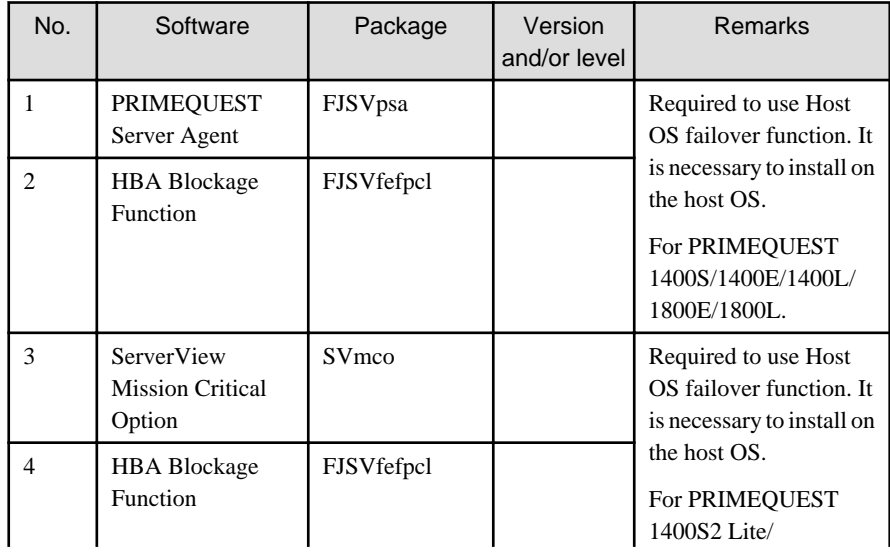

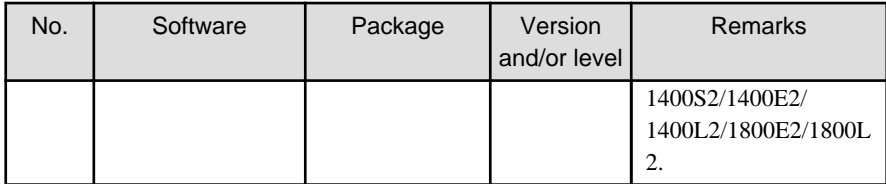

- VMware environment

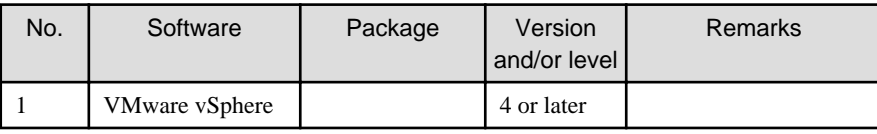

- Red Hat Enterprise Linux 6.2 or later environment

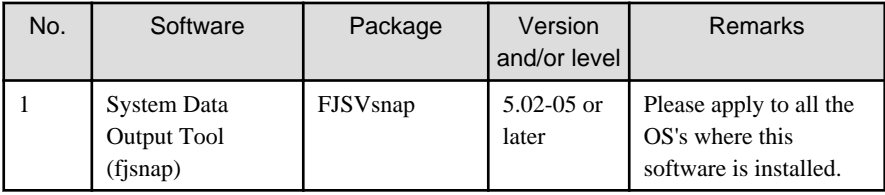

- PC

It is used as a client of Web-Based Admin View. For details, see "3. Related hardware" of the ["2.1.2 Hardware environment"](#page-25-0).

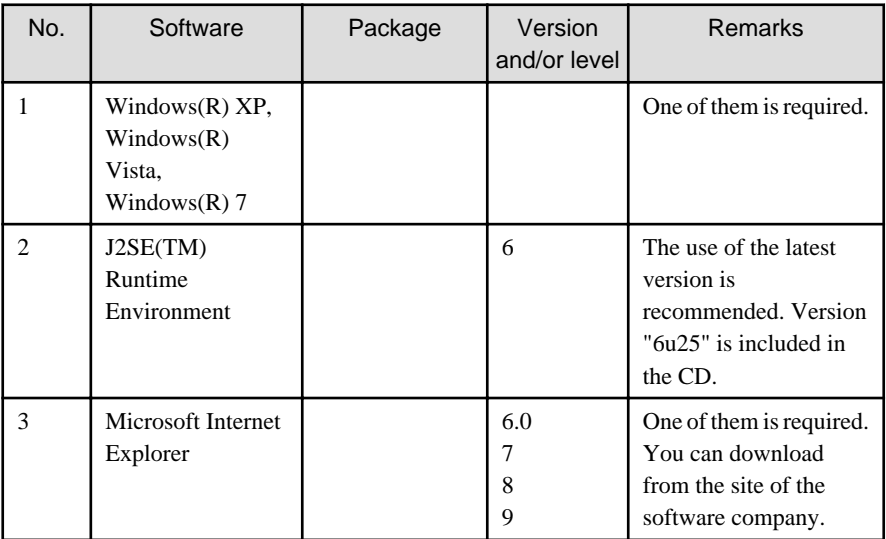

#### 3. Exclusive software

None.

4. Required patches

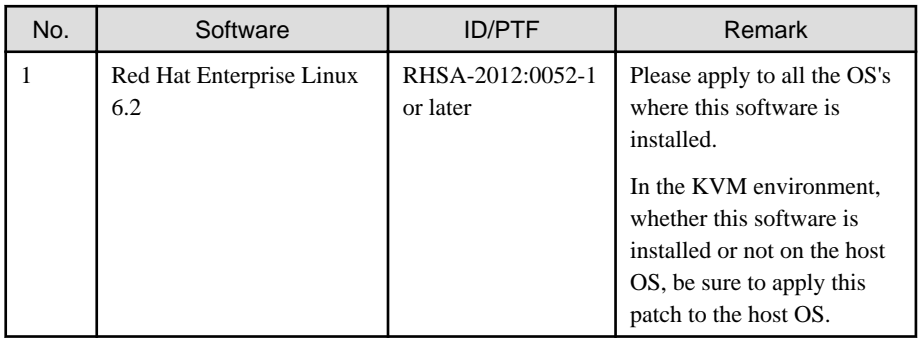

<span id="page-25-0"></span>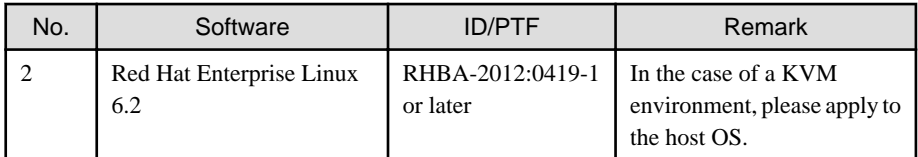

### **2.1.2 Hardware environment**

The following hardware requirements must be satisfied to operate this software.

1. Memory

1024MB or more of memory is required.

2. Required hardware

None.

3. Related hardware

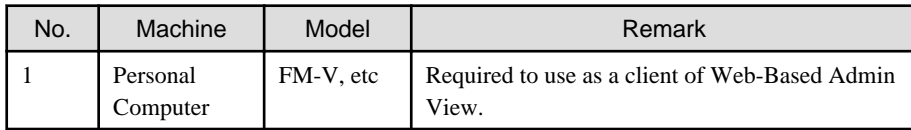

### **2.1.3 Static disk resources**

The disk space requirements for this software are shown below.

### 2.1.3.1 Required disk space

The following table lists the disk space requirements for installing this software. If necessary, expand the size of the relevant file systems.

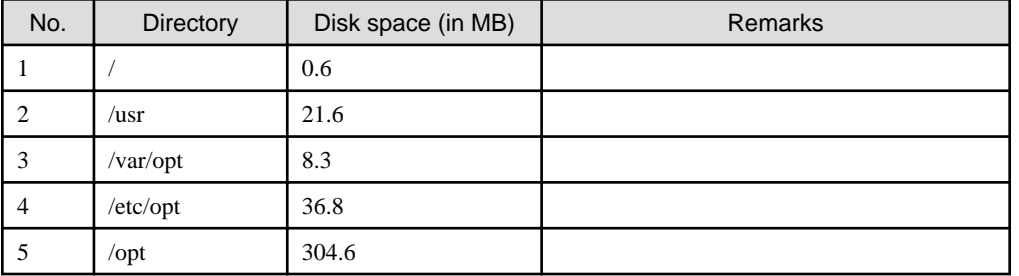

### 2.1.3.2 Required work area

None.

### **2.1.4 Dynamic disk resources**

The dynamic disk space requirements for this software are shown below.

### 2.1.4.1 Required disk space

When this software is operated in the following environment, the additional disk space shown below is required for each directory as well as the disk space required for installing this software as described in "2.1.3 Static disk resources". If free space is insufficient, expand the size of the relevant file system.

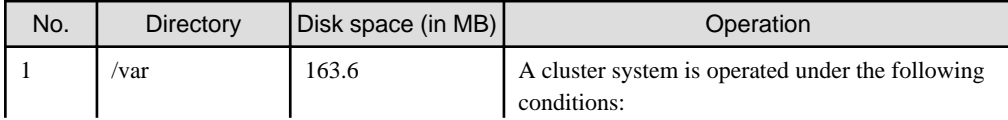

<span id="page-26-0"></span>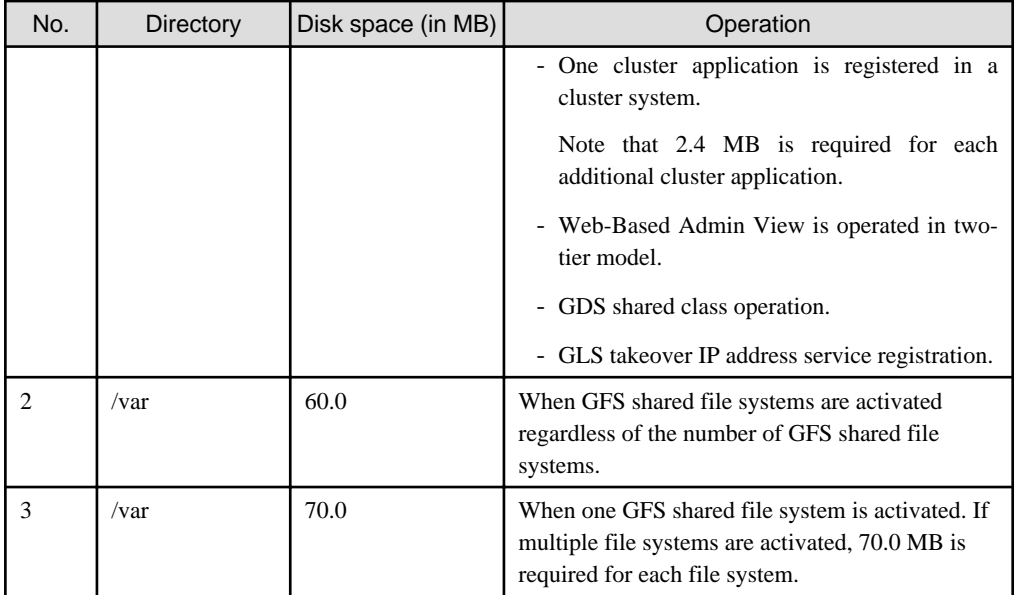

### **2.1.5 Required memory**

The following table shows the memory required when this software is operated in the following environment:

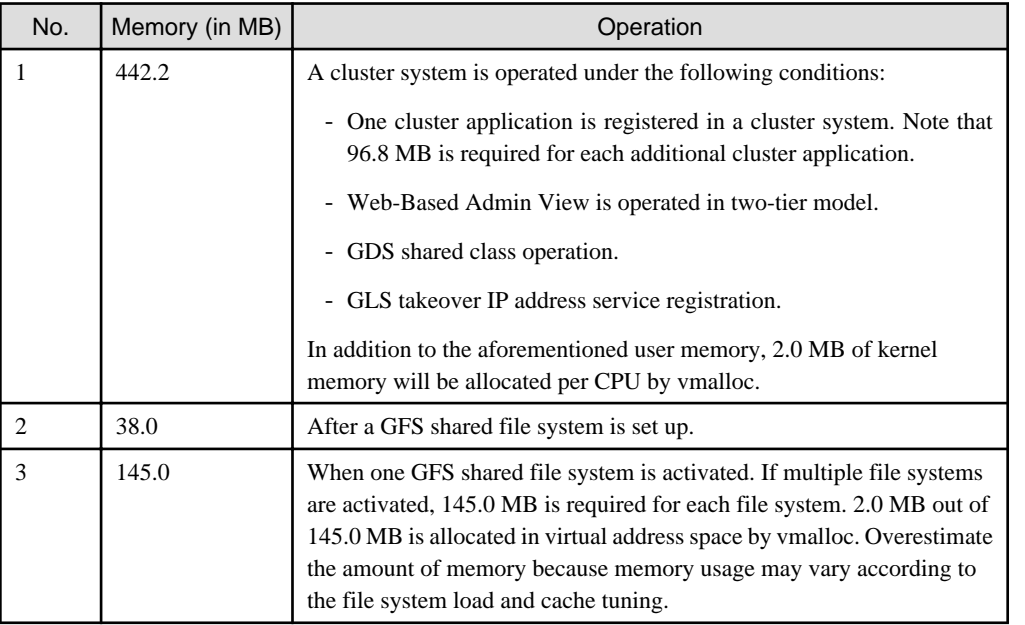

## **2.2 Cluster management server operating environment**

This section explains operating environment of cluster management server.

### **2.2.1 Software environment**

1. Basic software prerequisites

Install the following software product on a cluster management server:

- PRIMERGY(x86,Intel64)

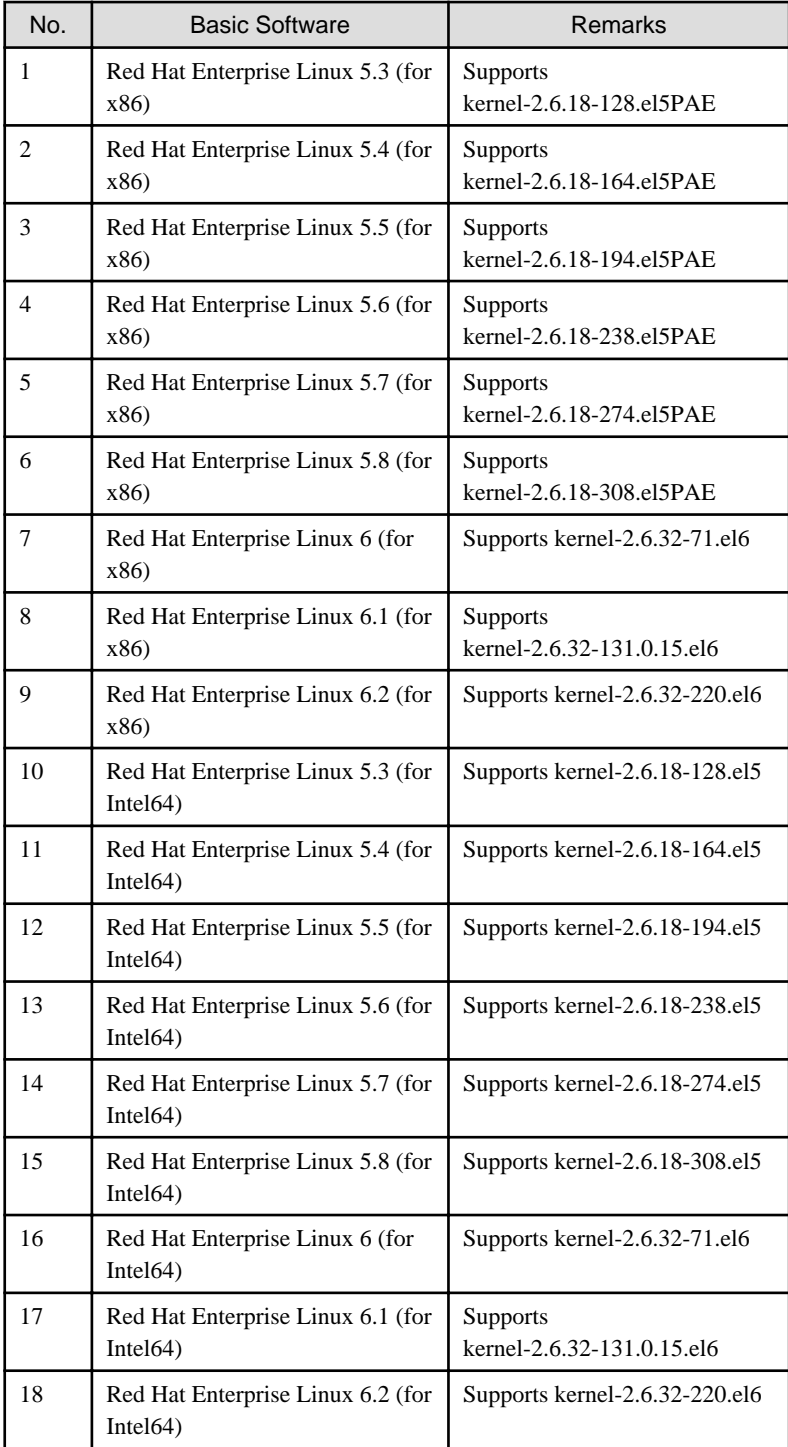

For the supported versions of the kernel, please contact your local Fujitsu sales representative.

#### 2. Required software

To operate this software, the following software products are required:

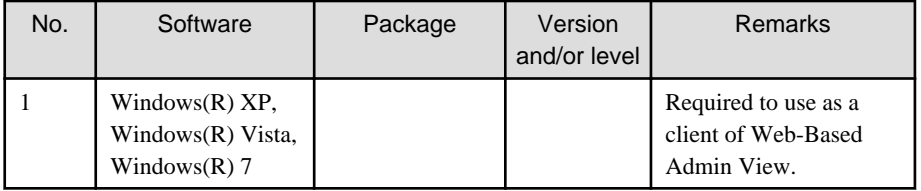

<span id="page-28-0"></span>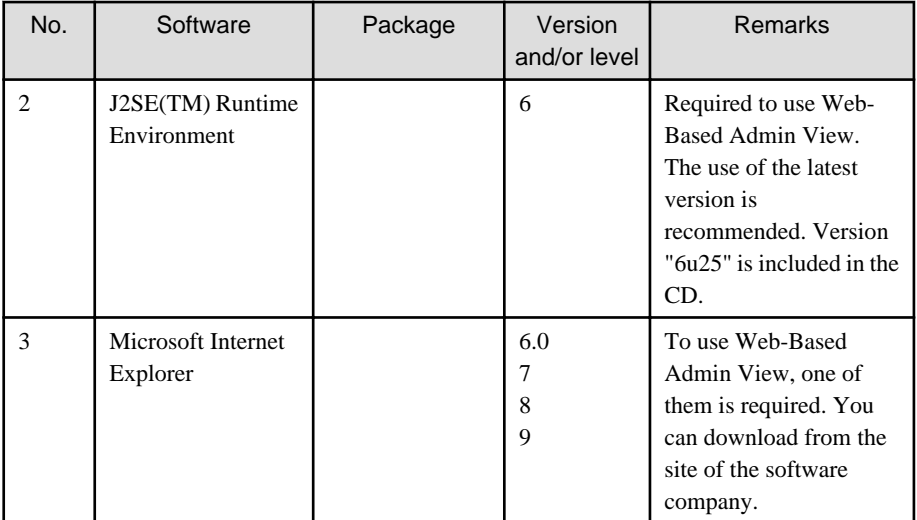

3. Exclusive software

None.

4. Required patches

None.

### **2.2.2 Hardware environment**

The following hardware requirements must be satisfied to operate this software.

1. Memory

1024MB or more of memory is required.

2. Required hardware

None.

3. Related hardware

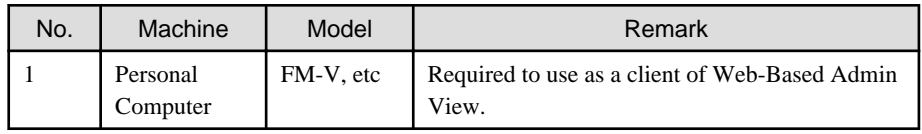

### **2.2.3 Static disk resources**

The disk space requirements for this software are shown below.

### 2.2.3.1 Required disk space

The following table lists the disk space requirements for installing this software. If necessary, expand the size of the relevant file systems.

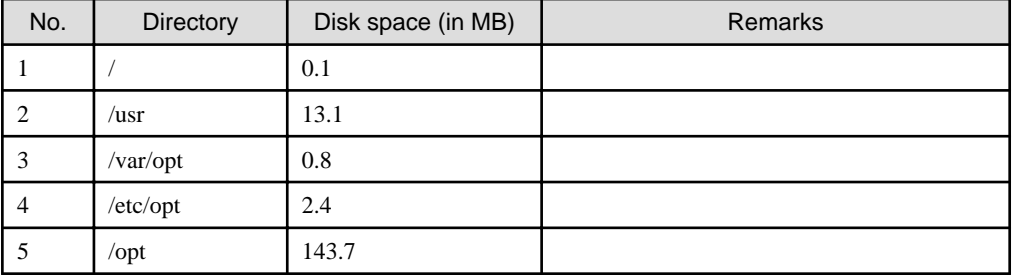

### <span id="page-29-0"></span>2.2.3.2 Required work area

None.

### **2.2.4 Dynamic disk resources**

The dynamic disk space requirements for this software are shown below.

### 2.2.4.1 Required disk space

When this software is operated in the following environment, the additional disk space shown below is required for each directory as well as the disk space required for installing this software as described in "[2.2.3 Static disk resources"](#page-28-0). If free space is insufficient, expand the size of the relevant file system.

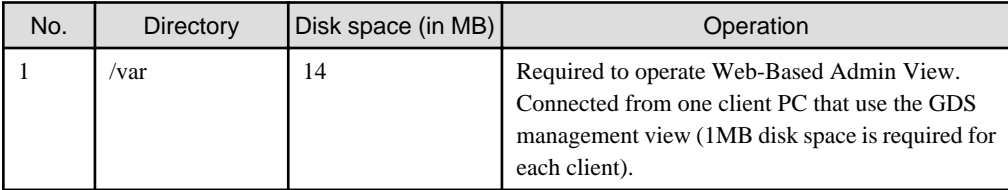

### **2.2.5 Required memory**

The following table shows the memory required when this software is operated in the following environment:

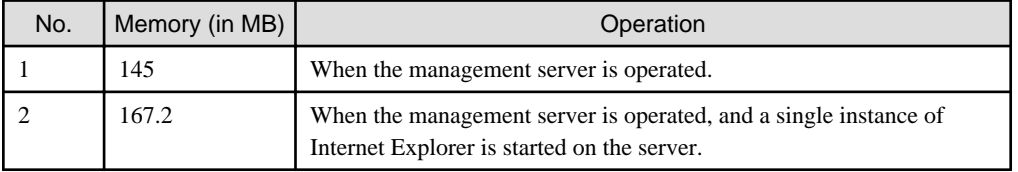

## <span id="page-30-0"></span>**Chapter 3 Installation**

This chapter explains the installation of this software.

You can install this software on each node where basic and required software is installed. For details about error messages during installation, see ["Appendix A Troubleshooting](#page-40-0)".

This software can be also upgraded on a system where the old version is already installed. For details, see "[Appendix B Upgrading from](#page-48-0) [old versions](#page-48-0)".

### **3.1 Installation on cluster nodes**

This section explains installation on cluster nodes with CLI installer.

### **3.1.1 Preparations**

1. Time required

It takes approximately 15 minutes to install this software.

2. Kernel header

Before installing this software, it is necessary to install the kernel header that supports OS of the system. Check if the kernel header is installed on the system by executing the following command:

Red Hat Enterprise Linux 5 (for x86)

# **rpm -qi kernel-PAE-devel** <Return>

```
Red Hat Enterprise Linux 5 (for Intel64)
Red Hat Enterprise Linux 6 (for x86)
Red Hat Enterprise Linux 6 (for Intel64)
```

```
# rpm -qi kernel-devel <Return>
```
Red Hat Enterprise Linux 5 (for Intel64) xen kernel

# **rpm -qi kernel-xen-devel** <Return>

If the command encounters an error, or the kernel source version different than the system OS, install the kernel source according to the OS document.

- 3. System environment check
	- 1. When installing this software on PRIMEQUEST, it is necessary that the setting of PSA/SVmco is completed. For setup instructions, refer to the following manuals:
		- PRIMEQUEST 1000 Series Installation Manual
		- PRIMEQUEST 1000 Series ServerView Mission Critical Option User Manual
	- 2. To install Web-Based Admin View, it is necessary to modify the IP address of the admin LAN for Web-Based Admin View and its corresponding host name, and the host name corresponding to "127.0.0.1".
		- 1. Login to the system and become a root user.

```
# su <Return>
Password:password <Return>
```
2. Delete the host name allocated to "127.0.0.1" using vi(1) and allocate it to the IP address of the admin LAN.

Before change)

```
# cat /etc/hosts <Return>
# Do not remove the following line, or various programs
# that require network functionality will fail.
127.0.0.1 host-name localhost.localdomain localhost
```
After change)

```
# cat /etc/hosts <Return>
# Do not remove the following line, or various programs
# that require network functionality will fail.
127.0.0.1 localhost.localdomain localhost
IP-Address host-name
```
3. System disk mirroring using GDS requires UEFI boot system as a premise.

Please use ServerView Installation Manager(SVIM) V10.11.06 or later for installing the operating system.

4. Disabling IPv6

When using GLS Virtual NIC mode on Red Hat Enterprise Linux 5.3, it is necessary to disable IPv6 according to the following procedure.

1. If "NETWORKING\_IPV6=yes" is set in /etc/sysconfig/network file, change "yes" to "no" using vi(1). If the statement of "NETWORKING\_IPV6" is not set, add "NETWORKING\_IPV6=no".

Before change)

NETWORKING=yes NETWORKING\_IPV6=yes

After change)

NETWORKING=yes NETWORKING\_IPV6=no

2. Add "alias net-pf-10 off" to /etc/modprobe.conf file using vi(1).

Before change)

```
alias eth0 e100
alias eth1 e100
alias eth2 bcm5700
alias eth3 bcm5700
```
After change)

```
alias eth0 e100
alias eth1 e100
alias eth2 bcm5700
alias eth3 bcm5700
alias net-pf-10 off
```
5. Package check

1. Check if the package is installed on the system by executing the following command:

# **rpm -qi compat-libstdc++-33** <Return>

In case of Red Hat Enterprise Linux 6 (for Intel64), also check if the following package is installed on the system by executing below command:

<span id="page-32-0"></span># **rpm -qi ruby** <Return>

If the command encounters an error, install the package from CD-ROM of the OS.

2. Compiler(gcc) installation

Before installing this software, check that the gcc package is installed and that the version of the package is the same as the version of gcc that compiles the kernel.

Check the version of the gcc package by executing the following command:

```
# gcc --version <Return>
gcc (GCC) 4.4.4 20100726 (Red Hat 4.4.4-13)
```
Check the version of gcc that compiles the running kernel by executing the following command:

```
# cat /proc/version <Return>
Linux version 2.6.32-71.el6.x86_64 (mockbuild@x86-007.build.bos.
redhat.com) (gcc version 4.4.4 20100726 (Red Hat 4.4.4-13) (GCC) ) 
#1 SMP Wed Sep 1 01:33:01 EDT 2010
```
The first and second numbers of the version (e.g. "4.4" for "4.4.4") must be the same between both gcc.

6. Patch download

Before installing this software, download the latest PRIMECLUSTER patch by UpdateSite format and update information file from Updatesite.

### **3.1.2 Installation**

1. Login to the system and become a root user.

```
# su <Return>
Password:password <Return>
```
2. The system is changed to the single user mode.

# **shutdown now** <Return>

3. Insert CD in the CD-ROM drive.

# **mount /media/cdrom** <Return>

<CDROM\_DIR> will be used as the mount point.

4. Execute the CLI installer.

PRIMERGY

```
# cd <CDROM_DIR>/Tool <Return>
# ./cluster_install -e EE-PG <Return>
Installation of PRIMECLUSTER started.
PRODUCT : PCLsnap
Installing package <FJSVpclsnap> ... finished.
 .
 .
The installation finished successfully.
```
PRIMEQUEST

```
# cd <CDROM_DIR>/Tool <Return>
# ./cluster_install -e EE-PQ <Return>
Installation of PRIMECLUSTER started.
PRODUCT : PCLsnap
Installing package <FJSVpclsnap> ... finished.
 .
 .
```
The installation finished successfully.

5. Set the Java\_home environment variable of Web-Based Admin View.

```
# /etc/opt/FJSVwvbs/etc/bin/wvSetparam java_home \
/opt/SMAW/SMAWcj2re/jre <Return>
```
\ indicates non-breaking.

6. Eject CD.

```
# cd / <Return>
# umount /media/cdrom <Return>
# eject <Return>
```
7. Please apply the patch for PRIMECLUSTER.

Please refer to the update information file of each patch for installation instructions and points of concern, etc.

8. Reboot the system by executing the shutdown(8) command.

# **shutdown -r now** <Return>

### **3.1.3 Environment configuration**

If you register EMC Symmetrix disks to GDS, execute the following settings first.

1. Modify the /etc/opt/FJSVsdx/sdx.cf file using the vi(1) command.

If the file contains the entry "SDX\_UDEV\_USE=on", change the value from "on" to "off." Otherwise, add the entry "SDX\_UDEV\_USE=off" in the file.

```
# vi /etc/opt/FJSVsdx/sdx.cf <Return>
...
SDX_UDEV_USE=off
...
```
2. Reboot the system.

# **shutdown -r now** <Return>

For the subsequent configure the system environment according to "4.3 Preparations for Starting the Web-Based Admin View Screen" and "Chapter 5 Building a cluster", and "Chapter 6 Building cluster application" of the "PRIMECLUSTER Installation and Administration Guide".

### **3.2 Installation on cluster management server**

This section explains installation on cluster management server with CLI installer.

<span id="page-34-0"></span>If you want to operate Web-Based Admin View in the three tier model, install a cluster management server using the procedure described below. For information on how to operate Web-Based Admin View, see "2.4 Determining the Web-Based Admin View Operation Mode" of the "PRIMECLUSTER Installation and Administration Guide".

### **3.2.1 Preparations**

1. Time required

It takes approximately 10 minutes to install this software.

2. System environment check

To install Web-Based Admin View, it is necessary to modify the IP address of the admin LAN for Web-Based Admin View and its corresponding host name, and the host name corresponding to "127.0.0.1".

1. Login to the system and become a root user.

```
# su <Return>
Password:password <Return>
```
2. Delete the host name allocated to "127.0.0.1" using vi(1) and allocate it to the IP address of the admin LAN.

Before change)

```
# cat /etc/hosts <Return>
# Do not remove the following line, or various programs
# that require network functionality will fail.
127.0.0.1 host-name localhost.localdomain localhost
```
After change)

```
# cat /etc/hosts <Return>
# Do not remove the following line, or various programs
# that require network functionality will fail.
127.0.0.1 localhost.localdomain localhost
IP-Address host-name
```
3. Patch download

Before installing this software, download the latest PRIMECLUSTER patch by UpdateSite format and update information file from Updatesite.

### **3.2.2 Installation**

1. Login to the system and become a root user.

```
# su <Return>
Password:password <Return>
```
2. Insert CD in the CD-ROM drive.

```
# mount /media/cdrom <Return>
```
<CDROM\_DIR> will be used as the mount point.

3. Execute the CLI installer.

```
# cd <CDROM_DIR>/Tool <Return>
# ./cluster_install -e EE-M <Return>
Installation of PRIMECLUSTER started.
PRODUCT : PCLsnap
```

```
Installing package <FJSVpclsnap> ... finished.
 .
 .
The installation finished successfully.
```
4. Set the Java\_home environment variable of Web-Based Admin View.

# **/etc/opt/FJSVwvbs/etc/bin/wvSetparam java\_home \ /opt/SMAW/SMAWcj2re/jre** <Return>

\ indicates non-breaking.

5. Eject CD.

```
# cd / <Return>
# umount /media/cdrom <Return>
# eject <Return>
```
6. Please apply the patch for PRIMECLUSTER.

Please refer to the update information file of each patch for installation instructions and points of concern, etc.

7. Reboot the system by executing the shutdown(8) command.

# **shutdown -r now** <Return>

### **3.2.3 Environment configuration**

Configure the system environment according to "4.3 Preparations for Starting the Web-Based Admin View Screen" of the "PRIMECLUSTER Installation and Administration Guide".

## <span id="page-36-0"></span>**Chapter 4 Uninstallation**

This chapter explains the uninstallation of this software.

### **4.1 Uninstallation on cluster nodes**

This section explains uninstallation on cluster nodes with CLI uninstaller.

### **4.1.1 Preparations**

- 1. Uninstall GDS Snapshot if it is installed on the system. For information on how to uninstall GDS Snapshot, refer to the "Installation Guide for PRIMECLUSTER(TM) GDS Snapshot".
- 2. Before uninstalling, if you are applying patch for PRIMECLUSTER by UpdateSite format, remove them by UpdateAdvisor (middleware).

For details, see help information on UpdateAdvisor(middleware) and the update information file of the patch.

- 3. Before uninstalling this software, check the following:
	- 1. Check if the server function of Symfoware Server (\*) is installed using the following command:

# **rpm -qi FJSVrdbdb** <Return>

(\*) Symfoware Server is divided into the following three products:

- Symfoware Server Enterprise Edition
- Symfoware Server Enterprise Extended Edition
- Symfoware Server Standard Edition
- 2. Take corrective action as instructed below if the Server function of Symfoware Server is installed.

When Symfoware Server is installed:

- 1. Uninstall the middleware products that use the Server function of Symfoware Server. See the manual of each middleware product.
- 2. Uninstall Symfoware Server. See the installation guide of Symfoware Server.

When Symfoware Server is not installed:

- 1. Uninstall the middleware products that use the Server function of Symfoware Server.
- 2. Uninstall the Server function of Symfoware Server. See the manual of each middleware product.

### **4.1.2 Uninstallation**

1. Login to the system as a root user.

```
# su <Return>
Password: password <Return>
```
2. If you are using RMS, stop RMS.

# **hvshut -a** <Return>

3. If you are using GFS, unmount all the GFS shared file systems and stop GFS.

```
# sfcumount GFS_MOUNTPOINT <Return>
# /etc/init.d/sfcfsrm stop <Return>
```
4. If you are using GDS, cancel the GDS settings. For details see the "PRIMECLUSTER Global Disk Services Configuration and Administration Guide".

5. Boot the system in single user mode.

# **shutdown now** <Return>

- 6. If you are using GDS, check the file in the /dev/sfdsk directory. If there are other files than \_adm, \_diag, \_sysadm, and \_sysdiag, delete them.
- 7. Insert CD and mount the CD-ROM device.

# **mount /media/cdrom** <Return>

<CDROM\_DIR> will be used as the mount point.

8. Execute the CLI uninstaller.

```
# cd <CDROM_DIR>/Tool <Return>
# ./cluster_uninstall <Return>
Are you sure to remove PRIMECLUSTER from your system (y or n) ? y <Return>
 .
 .
The uninstallation finished successfully.
```
9. If you want to remove the configuration files, use the following steps. If you don't remove them, part of the configuration will be taken over to the system where this software is reinstalled.

```
# cd /opt <Return>
# rm -r SMAW <Return>
# cd /etc/opt <Return>
# rm -r SMAW <Return>
# cd /etc <Return>
# rm cip.cf <Return>
# cd /etc/default <Return>
# rm cluster <Return>
# rm cluster.config <Return>
# cd /var/adm <Return>
# rm cfreg.data <Return>
```
10. All of the four lines are deleted by vi(1) etc. when there are the following four lines in/etc/kdump.conf file by using Red Hat Enterprise Linux 6 (for x86) and Red Hat Enterprise Linux 6 (for Intel64) on PRIMERGY (\*).

```
### poffinhibit configuration(automatically inserted) ###
kdump_post /etc/poffinhibit/unlock.sh
extra_modules poffinhibit_ipdv poffinhibit
### poffinhibit configuration end ###
```
\*For guest OS of the virtualization environment, this work becomes unnecessary.

11. Eject CD, then reboot the system by executing the "shutdown(8)" command.

```
# cd / <Return>
# umount /media/cdrom <Return>
# eject <Return>
# shutdown -r now <Return>
```
<span id="page-38-0"></span>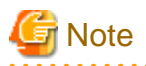

- After the uninstallation of this software, the /etc/opt/FJSVsdx/sysdb.d.tmp directory may remain undeleted. Even if this directory remains, there will be no effect on the system operation. If you want to delete it, use the following command.

```
# cd /etc/opt <Return>
# rm -rf FJSVsdx <Return>
```
- In PRIMECLUSTER Global Link Services:

Redundant Line Control Function, when using the user command execution function and script files remains, the directory under /etc/opt/FJSVhanet/script is not deleted. Delete this directory after saving or deleting script files.

```
# rm -r /etc/opt/FJSVhanet <Return>
```
### **4.2 Uninstallation on cluster management server**

This section explains uninstallation on cluster management server with CLI uninstaller.

### **4.2.1 Preparation**

Before uninstalling, if you are applying patch for PRIMECLUSTER by UpdateSite format, remove them by UpdateAdvisor (middleware). For details, see help information on UpdateAdvisor(middleware) and the update information file of the patch.

### **4.2.2 Uninstallation**

1. Login to the system and become a root user.

```
# su <Return>
Password:password <Return>
```
2. Start the system in single user mode.

# **shutdown now** <Return>

3. Insert CD in the CD-ROM drive.

```
# mount /media/cdrom <Return>
```
<CDROM\_DIR> will be used as the mount point.

4. Execute the CLI uninstaller.

```
# cd <CDROM_DIR>/Tool <Return>
# ./cluster_uninstall <Return>
Are you sure to remove PRIMECLUSTER from your system (y or n) ? y <Return>
 .
 .
The uninstallation finished successfully.
```
5. If you want to remove the configuration files, use the following steps. If you don't remove them, part of the configuration will be taken over to the system where this software is reinstalled.

```
# cd /opt <Return>
# rm -r SMAW <Return>
```
6. Eject CD, then reboot the system by executing the shutdown(8) command.

```
# cd / <Return>
# umount /media/cdrom <Return>
# eject <Return>
# shutdown -r now <Return>
```
## <span id="page-40-0"></span>**Appendix A Troubleshooting**

This chapter explains how to address problems that occur.

### **A.1 CLI installer**

This section explains CLI installer.

### **A.1.1 Log file**

The CLI installer log including the rpm(8) command output will be saved in the following log file:

- /var/log/install/cluster\_install

### **A.1.2 Information messages**

#### **INFO: The installation process stopped by user request**

#### **Description**

Installation process was stopped according at user's request.

#### **Workaround**

Execute the command again.

#### **INFO: no package to update**

#### **Description**

Since the package same as that in CD or newer than that in CD is installed, the package in CD cannot be installed.

#### Workaround

According to the procedure of ["4.1.2 Uninstallation](#page-36-0)", execute the command again after removing PRIMECLUSTER from the system.

### **A.1.3 Error messages**

#### **Installation failed**

#### **Description**

Installation failed.

#### **Workaround**

Remove the cause of the problem referring to the error message and log file then execute the command again.

#### **ERROR: syntax error**

#### **Description**

An incorrect option was specified.

#### **Workaround**

Correct the option then execute the command again.

#### **ERROR: syntax error ( <PSET> <PLAT> )**

#### **Description**

An incorrect option was specified. Installation of the product set <PSET> is not supported for this software.

#### **Workaround**

Check if the command option is correct. If it is, check whether the environment meets operating conditions as prescribed in "[Chapter 2](#page-20-0) [Operation Environment"](#page-20-0).

#### **ERROR: </usr/sbin/dmidecode> command not found**

#### **Description**

The command </usr/sbin/dmidecode> not installed on the system.

#### **Workaround**

Check if the OS is installed with a right procedure.

#### **ERROR: to use this installer you will need to be the root user.**

#### **Description**

The command was executed by a non-root user.

#### **Workaround**

Execute the command using root user access privileges.

#### **ERROR: /tmp needs TMP\_LEAST KB at least**

#### **Description**

There is not enough free space on the /tmp file system.

#### **Workaround**

Reserve at least *TMP\_LEASTKB* on the /tmp file system then execute the command again.

#### **ERROR: /var needs VAR\_LEAST KB at least**

#### **Description**

There is not enough free space on the /var file system.

#### **Workaround**

Reserve at least VAR\_LEASTKB on the /var file system then execute the command again.

#### **ERROR: /tmp not writable**

#### **Description**

Creation of a temporary file in /temp failed.

#### **Workaround**

After /temp is made writable, execute the command again. Example: If the file system including /temp is mounted as a read-only file system, make /temp writable by executing "mount -o remount <mount point of the file system including /tmp>".

#### **ERROR: CF driver is loaded**

#### **Description**

The CF driver is loaded.

#### **Workaround**

Unload the CF driver then execute the command again. For details, see "PRIMECLUSTER Cluster Foundation Configuration and Administration Guide".

#### **ERROR: the installation process is running now**

#### Description

The other installation process is running.

#### **Workaround**

Wait until the other installation process is completed then execute the command again.

#### Note

If this message appears although the other installation process is not being executed, delete the "/tmp/cluster\_install" and "/tmp/ cluster\_uninstall" flag files then execute the command again.

#### **ERROR: platform <PLAT> not supported**

#### **Description**

This software is not supported.

#### Workaround

Check if the environment meets operating conditions as prescribed in "[Chapter 2 Operation Environment"](#page-20-0). If there is nothing wrong with the environment, put down the message then contact your Fujitsu system engineers.

#### **ERROR: product <PROD> on platform <PLAT> not supported**

#### **Description**

Installation of the product set <PROD> is not supported for this software.

#### **Workaround**

Check if the command option is correct. If it is, then check if the environment meets operating conditions as prescribed in "[Chapter 2](#page-20-0) [Operation Environment](#page-20-0)". If there is nothing wrong with the environment, put down the message then contact your Fujitsu system engineers.

#### **ERROR: product <PROD1> and <PROD2> contains the same package <PKG>**

#### **Description**

The products  $\langle PRODI \rangle$  and  $\langle PROD2 \rangle$  are included in the same package  $\langle PKG \rangle$ , so they cannot be installed at the same time.

#### Workaround

An option cannot be specified for the products <*PROD1*> and <*PROD2*>.

#### **ERROR: failed: rpm \***

#### **Description**

The rpm command failed.

#### **Workaround**

Remove the cause of the error referring to the log file then execute the command again.

#### **ERROR: internal error: \***

#### **Description**

An internal error occurred.

#### **Workaround**

Put down the message then contact your Fujitsu system engineers.

```
Please see the following log file.
/var/log/install/cluster_install
```
#### <span id="page-43-0"></span>**Description**

See the /var/log/install/cluster\_install log file.

#### **Workaround**

Remove the cause of the error referring to the log file then execute the command again.

### **A.1.4 When segmentation violation causes an installation failure**

If segmentation violation is due to the rpm(8) command, take the following corrective steps. If the problem still remains unresolved, contact Fujitsu customer support engineers.

1. Reboot the system by executing the shutdown(8) command.

# **shutdown -r now** <Return>

- 2. Delete PRIMECLUSTER from the system according to "[4.1.2 Uninstallation](#page-36-0)" or ["4.2.2 Uninstallation"](#page-38-0).
- 3. Execute the following command.

# **rpm --rebuilddb** <Return>

4. Install PRIMECLUSTER again.

### **A.2 CLI uninstaller**

This section explains CLI uninstaller.

### **A.2.1 Log file**

Logs of the CLI uninstaller including the output of the rpm(8) command will be saved into the log file below:

- /var/log/install/cluster\_uninstall

### **A.2.2 Information messages**

#### **INFO: no package to uninstall**

#### **Description**

Currently, no packages that need to be uninstalled are installed on the system.

#### **Workaround**

None.

#### **INFO: The uninstallation process stopped by user request**

#### **Description**

The uninstallation process has been stopped at user's request.

#### **Workaround**

If you want to continue the uninstallation process, execute the command again.

### **A.2.3 Error messages**

#### **Uninstallation failed.**

#### **Description**

Uninstallation failed.

#### **Workaround**

Remove the cause of the error referring to the log file or error message then execute the command again.

#### **ERROR: syntax error**

#### **Description**

The incorrect option was specified.

#### **Workaround**

Correct the option and execute the command again.

#### **ERROR: syntax error ( <PSET> <PLAT> )**

#### **Description**

An incorrect option was specified. The product set <*PSET*> package is invalid.

#### Workaround

Run the command with the right option.

#### **ERROR: to use this uninstaller you will need to be the root user**

#### **Description**

The command was executed by a non-root user.

#### **Workaround**

Execute the command with root user access privileges.

#### **ERROR: /tmp needs TMP\_LEAST KB at least**

#### **Description**

There is not enough free space on the /tmp file system.

#### **Workaround**

Reserve at least TMP\_LEASTKB on the /tmp file system then execute the command again.

#### **ERROR: /tmp not writable**

#### **Description**

Creation of a temporary file in /temp failed.

#### **Workaround**

After /temp is made writable, execute the command again. Example: If the file system including /temp is mounted as a read-only file system, make /temp writable by executing "mount -o remount <mount point of the file system including /tmp>".

#### **ERROR: /var needs VAR\_LEAST KB at least**

#### **Description**

There is not enough free space on the /var file system.

#### Workaround

Reserve at least *VAR\_LEASTKB* on the /var file system then execute the command again.

#### **ERROR: CF driver is loaded**

#### Description

The CF driver is loaded.

#### **Workaround**

Unload the CF driver then execute the command again. For details see the "PRIMECLUSTER Cluster Foundation Configuration and Administration Guide".

#### **ERROR: there exists GDS object(s)**

#### **Description**

Some GDS objects are not deleted.

#### Workaround

Delete all the GDS objects then execute the command again.

#### **ERROR: the installation process is running now**

#### **Description**

The other installation process is being executed.

#### Workaround

Wait until the other installation process is completed then execute the command again.

#### Note

If this message appears although the other installation process is not being executed, delete the "/tmp/cluster\_install" and "/tmp/ cluster\_uninstall" flag files then execute the command again.

#### **ERROR: product <PROD> on platform <PLAT> not supported**

#### **Description**

The product set <*PROD*> package is invalid.

#### Workaround

Specify a correct command option then execute the command again.

#### **ERROR: failed: rpm \***

#### **Description**

The rpm command failed.

#### **Workaround**

Remove the cause of the error referring to the log file then execute the command again.

#### **ERROR: internal error: \***

#### **Description**

An internal error occurred.

#### **Workaround**

Put down the message then contact your Fujitsu system engineers.

#### **Please see the following log file. /var/log/install/cluster\_uninstall**

#### **Description**

See the /var/log/install/cluster\_uninstall log file.

#### <span id="page-46-0"></span>**Workaround**

Remove the cause of the error referring to the log file then execute the command again.

### **A.2.4 When "following class(es) exist:" appears and uninstallation fails**

If the following message appears and uninstallation fails, take the corrective steps described as the resolution below.

#### Message

ERROR: there exists GDS object(s) Uninstallation failed.

#### Resolution

- 1. Check whether there are GDS classes using the sdxinfo command. If any, delete the classes. For the class deletion method, see the "PRIMECLUSTER Global Disk Services Configuration and Administration Guide".
- 2. Check the file in the /etc/opt/FJSVsdx/sysdb.d directory using the ls(1) command. If there are other files than class.db, delete the files by executing the rm(1) command.
- 3. Check the file in the /dev/sfdsk directory using the  $\lg(1)$  command. If there are other files or directories than \_adm, \_diag, \_sysadm, and \_sysdiag, delete the files and the directories.
- 4. Perform the procedure of ["4.1.2 Uninstallation](#page-36-0)" from step 7 or "[4.2.2 Uninstallation](#page-38-0)" from step 3 again.

### **A.3 When OS has been reinstalled on a mirrored system disk**

Remove the mirror setting according to the following procedures.

#### Procedures

1. Delete the GDS configuration data from the EFI environment setting.

```
# cd /sys/firmware/efi/vars/ <Return>
# cat sysvol-db-*/raw_var > del_var <Return>
# cat sysvol-db-*/data <Return>
=> Please confirm that nothing is output
```
- 2. Delete SDX disk entries from the EFI boot manager menu.
	- 1. Check the current EFI boot manager entries

```
# efibootmgr <Return>
BootCurrent: 0000
Timeout: 5 seconds
BootOrder: 0001,0002,0000
Boot0000* sda
Boot0001* RootDisk1
Boot0002* RootDisk2
```
In this example, entries RootDisk1 and RootDisk2 are the SDX entries.

2. Remove the SDX entries

```
# efibootmgr -B -b 0001 <Return>
BootCurrent: 0000
Timeout: 5 seconds
BootOrder: 0002,0000
Boot0000* sda
Boot0002* RootDisk2
# efibootmgr -B -b 0002 <Return>
BootCurrent: 0000
Timeout: 5 seconds
```
- 3. Reboot the system
- 4. Install the PRIMECLUSTER and reconfigure the mirroring environment.

```
Note
```
- If the following error message is shown when the system disk is mirrored, delete the GDS private slice according to the following example. Then retry to mirror it.

SDX:sdxdisk: ERROR: pysical\_slice\_name is private slice

<Example> When the physical slice name is sda8:

1. Execute parted command.

# **parted /dev/sda** <Return>

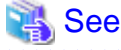

For details of parted command, See the manual of parted(8).

2. Display the partition table using the print subcommand, and find out which is the private slice.

```
(parted) print <Return>
Disk geometry for /dev/sda: 0.000-35046.525 megabytes
Disk label type: gpt
Minor Start End Filesystem Name Flags
1 0.017 256.016 fat16 boot
2 256.017 20736.016 ext3
3 20736.017 35072.016 linux-swap
4 35072.017 45312.016 ext3
5 45312.017 55552.016 ext3
6 55552.017 65792.016 ext3
7 65792.017 69888.016 ext3
8 69888.017 69898.016 <== Private slice(always 10MB)
```
3. Delete the private slice.

(parted) **rm 8** <Return>

4. Finish parted.

(parted) **quit** <Return>

- If the following error message is shown when GDS objects are configured, delete the GDS private slice according to the following example. Then retry to configure them.

SDX:sdxdisk: ERROR: physical\_disk\_name: already exists in another class

. . . . . . . . . . . . . . . . . .

<Example> When the physical disk name is sdb:

```
# /etc/opt/FJSVsdx/bin/sdxrstlabel -d sdb <Return>
When the above operation fails, remove the private slice usinge dd command.
(dd if=/dev/zero of=/dev/sdb seek=16 count=1)
```
. . . . . . . . . . . . . . .

## <span id="page-48-0"></span>**Appendix B Upgrading from old versions**

Before upgrading, back up the entire system using the dd(1) command on all the nodes. Proceed this steps on the console of each system.

## **B.1 Upgrading cluster nodes**

This section explains upgrading cluster nodes.

### **B.1.1 Upgrading from PRIMECLUSTER Enterprise Edition 4.3A00**

1. Check the configuration name of RMS by executing the following command on any one of the cluster nodes. Put down the name as you can use it later.

# **hvdisp -a | grep Configuration** <Return> Configuration: /opt/SMAW/SMAWRrms/build/<configuration\_name>.us

2. Stop RMS if you are using it.

# **hvshut -a** <Return>

3. Boot each cluster node in single user mode.

# **shutdown now** <Return>

- 4. When update the basic software from existing environment, updating basic software, see the following document Operating Update manual.
- 5. Proceed the following steps on each cluster node.
	- 1. Create a backup directory.

# **mkdir /<mydir>** <Return>

2. Back up the PRIMECLUSTER operating environment.

# **cp -p /usr/opt/reliant/etc/hvipalias /<mydir>** <Return>

- # **cp -p /var/opt/FJSVclapm/etc/Tuning\_Param /<mydir>** <Return>
- # **cp -p /opt/FJSVwvbs/etc/Plugin.html /<mydir>** <Return>
- 3. Back up the GLS operating environment.

# **/opt/FJSVhanet/usr/sbin/hanetbackup -d /<mydir>** <Return>

The backup file name is "hanet YYYYMMDD.bk". YYYYMMDD shows information of the command execution date. (YYYY: year, MM: month, DD: day)

4. Insert CD and mount the CD-ROM device.

# **mount /media/cdrom** <Return>

<CDROM\_DIR> will be used as the mount point.

5. Execute the following script then delete a part of the PRIMECLUSTER package.

```
# cd <CDROM_DIR>/Tool <Return>
# ./upgrade_uninstall <Return>
Are you sure to remove a part of PRIMECLUSTER from your system (y or n) ? y <Return>
:
:
The uninstallation finished successfully.
```
6. Execute the following cluster\_install script, and install the package or overwrite it.

PRIMERGY

```
# cd <CDROM_DIR>/Tool <Return>
# ./cluster_install -e EE-PG <Return>
:
```
The installation finished successfully.

PRIMEQUEST

:

```
# cd <CDROM_DIR>/Tool <Return>
# ./cluster_install -e EE-PQ <Return>
:
:
```
The installation finished successfully.

### **ET** Note

- The following message might be output:

# **./cluster\_install -x xx** <Return> INFO: no package to update

This message indicates that the newer version of all the packages is installed, so it is not necessary to upgrade.

- While executing the cluster\_install script, the following message might be output

# **./cluster\_install -x xx** <Return> Installing package <XXXXXXXXXXX> ... skipped.

This message indicates that the same version of all the packages is installed, so it is not necessary to upgrade.

7. Eject CD.

```
# cd / <Return>
# eject cdrom <Return>
```
8. Restore the PRIMECLUSTER operating environment that was saved at step 2.

```
# cp -p /<mydir>/Plugin.html /opt/FJSVwvbs/etc <Return>
```
# **cp -p /<mydir>/Tuning\_Param /var/opt/FJSVclapm/etc** <Return>

- # **cp -p /<mydir>/hvipalias /usr/opt/reliant/etc** <Return>
- 9. Restore the GLS operating environment that was backed up at step 3.

# /opt/FJSVhanet/usr/sbin/hanetrestore -f /<mydir>/hanetYYYYMMDD.bk <Return>

10. Edit the /opt/SMAW/SMAWRrms/bin/hvenv.local file, and set "0" to the HV\_RCSTART variable. If the /opt/SMAW/ SMAWRrms/bin/hvenv.local file does not exist, create a file as follows. This setting will prevent automatic RMS startup during node startup.

export HV\_RCSTART=0

11. Set the Java\_home environment variable of Web-Based Admin View.

```
# /etc/opt/FJSVwvbs/etc/bin/wvSetparam java_home \
/opt/SMAW/SMAWcj2re/jre <Return>
```
\ indicates non-breaking.

<span id="page-50-0"></span>6. After completing step 5 on all the cluster nodes, reboot all the cluster nodes. Check if they are all active then go to the next step.

# **shutdown -r now** <Return>

- 7. Enable the RMS setting on any one of the cluster nodes.
	- 1. Start RMS Wizard using the following command. The configuration name is the same as that of step 1.

# **hvw -n <configuration name>** <Return>

- 2. Select "Configuration-Activate" from "Main configuration menu" then execute Activate of the RMS setting.
- 3. Exit RMS Wizard.
- 8. Change HV\_RCSTART variable from "0" to "1" on all the nodes as follows:
	- 1. Edit the /opt/SMAW/SMAWRrms/bin/hvenv.local file, and change the HV\_RCSTART variable to "1". The value was set to "0" at step 10 of the procedure 5. This change will enable automatic RMS startup during node startup.

export HV\_RCSTART=1

2. Start RMS.

# **hvcm** <Return>

### **B.2 Cluster management server upgrading**

This section explains upgrading cluster management server.

### **B.2.1 Upgrading from PRIMECLUSTER Enterprise Edition 4.3A00**

1. Boot all the cluster management servers in single user mode.

# **shutdown now** <Return>

- 2. When update the basic software from existing environment, Updating basic software, see the following document Operating Update manual.
- 3. Proceed the following steps on each cluster management server.
	- 1. Create a backup directory.

# **mkdir /<mydir>** <Return>

2. Back up the PRIMECLUSTER operating environment.

# **cp -p /opt/FJSVwvbs/etc/Plugin.html /<mydir>** <Return>

3. Insert CD and mount the CD-ROM device.

# **mount /media/cdrom** <Return>

<CDROM\_DIR> will be used as the mount point.

4. Execute the following script then delete part of the PRIMECLUSTER package.

```
# cd <CDROM_DIR>/Tool <Return>
# ./upgrade_uninstall <Return>
Are you sure to remove a part of PRIMECLUSTER from your system (y or n) ? y <Return>
:
:
The uninstallation finished successfully.
```
5. Execute the following cluster\_install script, and install the package or override it.

```
# cd <CDROM_DIR>/Tool <Return>
# ./cluster_install -e EE-M <Return>
:
:
The installation finished successfully.
```
### **E** Note

- The following message might be output:

```
# ./cluster_install -x xx <Return>
INFO: no package to update
```
This message indicates that the newer version of all the packages is installed, so it is not necessary to upgrade.

. . . . . . . . . . . . . . . . .

- While executing the cluster\_install script, the following message might be output

```
# ./cluster_install -x xx <Return>
Installing package <XXXXXXXXXXX> ... skipped.
```
This message indicates that the same version of all the packages is installed, so it is not necessary to upgrade.

6. Eject CD.

```
# cd / <Return>
# eject cdrom <Return>
```
7. Restore the PRIMECLUSTER operating environment that was saved at step 2.

# **cp -p /<mydir>/Plugin.html /opt/FJSVwvbs/etc** <Return>

8. Set the Java\_home environment variable of Web-Based Admin View.

# **/etc/opt/FJSVwvbs/etc/bin/wvSetparam java\_home \ /opt/SMAW/SMAWcj2re/jre** <Return>

```
\ indicates non-breaking.
```
4. After completing step 3 on all the cluster management servers, reboot all the cluster management servers.

# **shutdown -r now** <Return>